BD350-P.BSWELLK\_DAN 7/13/09 5:30 PM Page 1

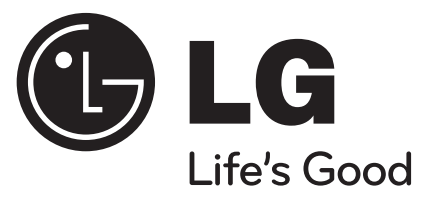

# **BD350**

DANSK

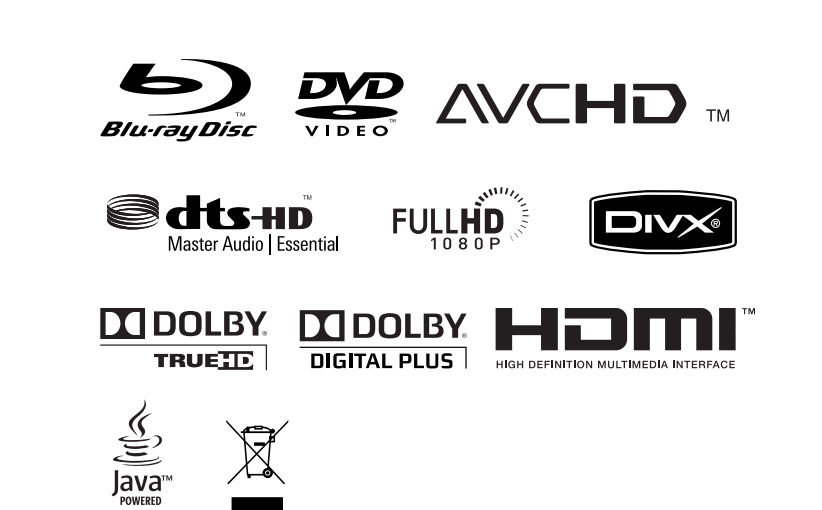

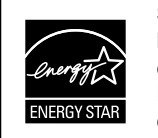

Som ENERGY STAR® Partner kan LG bekræfte, at dette produkt eller produktmodeller opfylder ENERGY STAR® retningslinjerne for energieffekt.

ENERGY STAR® er et amerikansk registreret mærke.

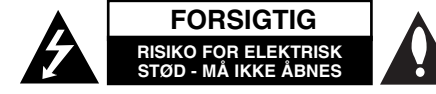

**ADVARSEL:** FOR AT NEDSÆTTE RISIKOEN FOR ELEKTRISK STØD BØR LÅGET (ELLER BAGSIDEN) IKKE FJERNES. INDEHOLDER INGEN DELE, SOM KAN UDSKIFTES AF BRUGEREN. REPARATIONER BØR UDFØRES AF KVALIFICEREDE SERVICETEKNIKERE.

Lynet i en ligesidet trekant er en advarsel til brugeren om, at der forefindes uisoleret farlig spænding inden for produktets område, som kan være af tilstrækkelig styrke til at udgøre en risiko for elektrisk stød for personer.

Udråbstegnet i en ligesidet trekant skal henlede brugerens opmærksomhed på, at der findes vigtige betjenings- og vedligeholdelsesinstruktioner i det skriftlige materiale, som følger med produktet.

**FORSIGTIG:** FOR AT NEDSÆTTE RISIKOEN FOR BRAND ELLER ELEKTRISK STØD BØR PRODUK-TET IKKE UDSÆTTES FOR REGN ELLER FUGT.

**ADVARSEL:** Dette udstyr må ikke installeres på en snæver plads som f.eks. bogskab eller lignende.

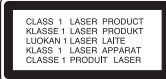

**FORSIGTIG:** Blokér ikke nogen som helst af ventilationsåbningerne. Installér produktet i henhold til fabrikantens anvisninger.

Huller og åbninger i kabinettet er til ventilation og for at sikre en pålidelig betjening af produktet samt beskytte det mod overopvarmning. Åbningerne må aldrig blokeres ved, at produktet placeres på en seng, en sofa, et tæppe eller lignende overflader. Dette produkt bør ikke placeres i en indbygget installation så som en bogreol eller et reol, med

mindre der er tilstrækkelig ventilation, eller at man har fulgt fabrikantens anvisninger.

#### **ADVARSEL:** Dette produkt anvender et lasersystem.

For at sikre korrekt brug af dette produkt bedes man læse denne brugervejledning grundigt igennem og gemme den til fremtidig brug. Hvis der kræves vedligeholdelse af enheden, så skal man kontakte en autoriseret serviceforhandler. Brug af nogen som helst betjeningsfunktioner, justeringer eller andre procedurer end de, der er specificeret heri, kan resultere i farlig strålingseksponering. For at undgå direkte eksponering fra laserstråler skal man ikke forsøge at åbne produktets hus. Synlig laserudstråling hvis huset åbnes. SE IKKE IND I STRÅLEN.

**FORSIGTIG:** Apparatet bør ikke udsættes for vand (dryp eller sprøjt), og man bør ikke placere genstande fyldt med væsker, såsom vaser, på apparatet.

#### **VÆR FORSIGTIG med hensyn til strømkablet For de fleste apparater anbefales det, at de forbindes til et særligt kredsløb:**

dvs. et kredsløb med enkelt udløb, som kun yder strøm til dette apparat, og som ikke har andre udgange eller tilknyttede kredsløb. For at være sikker bør du kontrollere specifikationssiden i denne brugermanual. Lad være med at overbelaste vægstikdåserne. Overbelastede stikdåser, løse eller beskadigede stikdåser, forlængerledninger, flossede strømkabler eller beskadiget eller knækket kabelisolering er farligt. Enhver af disse situationer kan resultere i elektrisk stød eller brand. Med mellemrum bør du kontrollere kablerne til dit apparat, og hvis det ser ud, som om de er beskadigede eller slidte, så tag stikket ud. Lad være med at bruge apparatet, og få kablet skiftet ud med en nøjagtig udskiftningsdel af en autoriseret servicetekniker. Beskyt strømkablet mod fysisk eller mekanisk misbrug og undgå at vride det, knække det, klemme det, klemme det i en dør og træde på det. Vær særlig opmærksom på stik, stikdåser og

der, hvor kablet kommer ud fra apparatet. Træk netstikkontakten ud for at afbryde strømmen fra netstikket. Når du monterer dette produkt, skal du sørge for, at der er fri adgang til stikket.

#### **Sådan bortskaffer du dit gamle apparat**

- $\boxtimes$ 1. Når der er et tegn med et kryds over en skraldespand, betyder det, at produktet er omfattet af EU-direktiv 2002/96/EF.
	- 2. Alle elektriske og elektroniske produkter skal smides ud et andet sted end gennem den kommunale affaldsordning ved hjælp af specielle indsamlingsfaciliteter, der er organiseret af staten eller de lokale myndigheder.
	- 3. Korrekt bortskaffelse af dit gamle apparat er med til at forhindre mulige skadevirkninger på miljøet og menneskelig sundhed.
	- 4. Mere detaljerede oplysninger om bortskaffelse af dit gamle apparat kan fås ved at kontakte dit lokale kommunekontor, renovationsselskab eller den butik, hvor du købte produktet.

#### **Dette produkt er fremstillet, så det opfylder kravene i EMC Direktivet 2004/108/EF og Lavspændingsdirektivet 2006/95/EF.**

Repræsenteret i Europa af: LG Electronics Service Europe B.V. Veluwezoom 15, 1327 AE Almere, The **Netherlands** (Tel : +31-036-547-8940)

#### **Bemærkninger til Copyrights**

- Da AACS (Advanced Access Content System) er godkendt som indholdsbeskyttelsessystem for BD-format, tilsvarende i brug af CSS (Content Scramble System) for DVD format, er der pålagt visse restriktioner på afspilning, analog signaludgang osv. af AACS beskyttede indhold. Betjeningen af dette produkt og restriktionerne på dette produkt kan variere afhængig af købstidspunkt, da disse restriktioner muligvis benyttes og/eller ændres af AACS, efter produktionen af dette produkt. Yderligere anvendes BD-ROM Mark og BD+ som indholdsbeskyttelsessystem for BD format, hvilket pålægger visse restriktioner inklusive afspilningsrestriktioner for BD-ROM Mark og/eller BD+ beskyttet indhold. Du kan kontakte et autoriseret Kundeservicecenter og få yderligere oplysninger om AACS, BD-ROM Mark, BD+ eller dette produkt.
- Mange BD-ROM/DVD diske er kodet med kopibeskyttelse. Derfor bør du kun tilslutte din afspiller direkte til TV'et og ikke til en VCR (videobåndoptager). Hvis du tilslutter den til en VCR, resulterer det i et forvrænget billede fra kopibeskyttede diske.
- "Dette produkt indeholder ophavsretbeskyttet teknologi, som er beskyttet af U.S. patenter og andre intellektuelle ejendomsrettigheder. Brug af denne ophavsretbeskyttelsesteknologi skal godkendes af Macrovision og er kun beregnet til visning i hjemmet og andre begrænsede visningsanvendelser, med mindre andet er godkendt af Macrovision. Reverse engineering eller adskillelse er forbudt."
- Under den amerikanske ophavsretlovgivning og ophavsretlovgivningen i andre lande, kan uautoriseret optagelse, anvendelse, visning, distribution eller revision af TV-programmer, videobånd, BD-ROM diske, DVD'ere, CD'ere og andre materialer gøre dig til genstand for privatretligt ansvar og/eller strafansvar.

#### **Licenser**

Java og alle Javabaserede varemærker og logoer er varemærker eller registrerede varemærker tilhørende Sun Microsystems, Inc. i USA eller andre lande.

Fremstillet under licens af Dolby Laboratories. Dolby og symbolet dobbelt-D er Dolby Laboratories varemærker.

Fremstillet under licens af U.S. Patent #: 5,451,942; 5,956,674; 5,974,380; 5,978,762; 6,487,535 & andre amerikanske og globale patenter udstedt & patentanmeldte. DTS er et registreret varemærke og DTS logoerne Symbol, DTS-HD og DTS-HD Advanced Digital Out er varemærker tilhørende DTS, Inc. © 1996-2008 DTS, Inc. Alle rettigheder forbeholdt.

HDMI, HDMI-logoet og High-Definition Multimedia Interface er varemærker eller registrerede varemærker fra HDMI licensing LLC.

"DVD Logo" er et varemærke tilhørende DVD Format/Logo Licensing Corporation.

"x.v.Color" er et varemærke tilhørende Sony Corporation.

"Blu-ray Disc" er et varemærke.

"BONUSVIEW" er et varemærke tilhørende Blu-ray Disc Association.

Dette produkt er licenseret under AVC patentportefølje licens og VC-1 patentportefølje licens til personlig og ikke-kommerciel anvendelse for en forbruger til (i) kodning af video i overensstemmelse med AVC standard og VC-1 standard ("AVC/VC-1 Video") og/eller (ii) afkodning af AVC/VC-1 Video, som blev kodet af en forbruger i forbindelse med en personlig og ikkekommerciel aktivitet og/eller som stammer fra en videoudbyder med licens til at levere AVC/VC-1 Video. Ingen licens kan tildeles eller være underforstået til anden brug. Yderligere oplysninger kan fås hos MPEG LA, LLC. Se http://www.mpegla.com.

"AVCHD" og "AVCHD" logoet er varemærker tilhørende Panasonic Corporation og Sony Corporation.

## **Indhold**

**4**

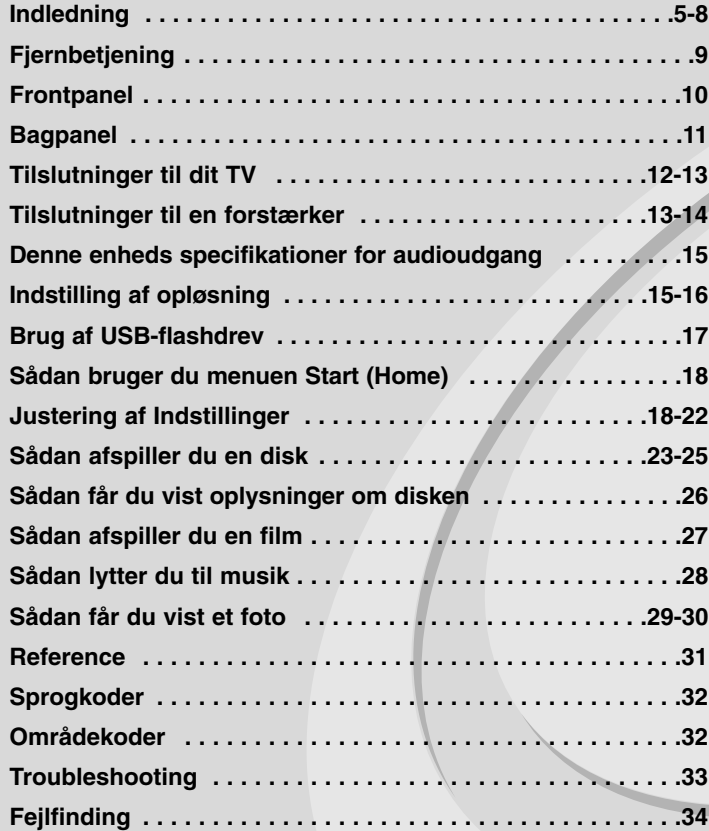

Før tilslutning, betjening eller indstilling af dette produkt skal denne brugervejledning læses omhyggeligt.

**Meddelelse om åben kilde software . . . . . . . . . . . . . . . . . . .35**

### **Indledning**

For at sikre en korrekt brug af dette produkt bedes du læse denne brugervejledning grundigt igennem og gemme den til fremtidig brug. Denne vejledning giver information om betjening og vedligeholdelse af afspilleren. Kontakt en autoriseret serviceforhandler, hvis produktet behøver service.

#### **Om de viste symboler**

"  $\oslash$  " vises muligvis på din TV-skærm under afspilningen og indikerer, at den beskrevne funktion i denne brugervejledning ikke er tilgængelig på dette specifikke medie.

#### **Symboler, der bruges i denne vejledning**

#### Bemærk:

Viser særlige bemærkninger og betjeningsfunktioner.

#### Tip:

Viser gode råd og tips for at gøre udførelsen nemmere.

Et afsnit, hvis titel indeholder ét af følgende symboler, gælder kun for den disk, der er repræsenteret af symbolet.

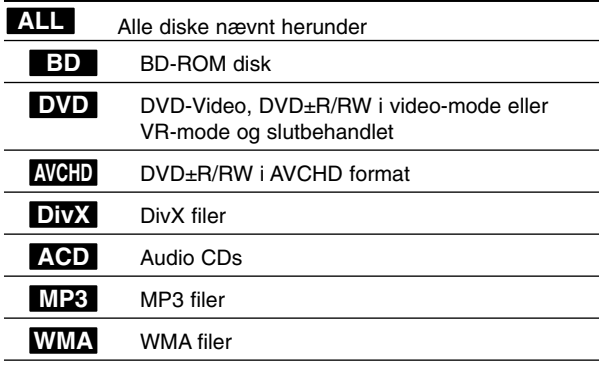

#### **Håndtering af enheden**

#### **Når enheden sendes**

Gem den originale forsendelseskasse og indpakningsmaterialet. Hvis du har brug for at sende enheden, så pak den ind, som den oprindeligt var indpakket fra fabrikken, for at opnå den bedste beskyttelse.

#### **For at holde de udvendige overflader rene**

- Brug ikke flygtige væsker som f.eks. insektspray nær DVD-enheden.
- Hvis du trykker hårdt under aftørringen, kan det skade overfladen.
- Lad ikke gummi- eller plastikprodukter være i kontakt med enheden i længere tid.

#### **Rengøring af enheden**

Brug en blød tør klud til at rengøre afspilleren med. Hvis overfladen er meget snavset, kan du bruge en blød klud, der er fugtet med et mildt opvaskemiddel.

Brug ikke stærke midler som f.eks. alkohol, benzin eller fortynder, da disse kan beskadige enhedens overflade.

#### **Sådan vedligeholder du enheden**

Enheden er en højteknologisk præcisionsenhed. Hvis den optiske pickup linse og diskdrevet er snavset eller slidt, reduceres billedkvaliteten. For yderligere oplysninger skal du kontakte det nærmeste, autoriserede servicecenter.

#### **Bemærkninger til diske**

#### **Håndtering af diske**

Rør ikke ved diskens afspilningsside. Hold disken ved kanten, så der ikke kommer fingeraftryk på overfladen. Sæt aldrig papir eller tape fast på disken.

#### **Opbevaring af diske**

Efter afspilning opbevares disken i omslaget. Udsæt ikke disken for direkte sollys eller andre varmelegemer, og lad den aldrig ligge i en parkeret bil, hvor den er udsat for direkte sollys.

#### **Rengøring af diske**

Fingeraftryk og støv på disken kan være skyld i ringe billedkvalitet og forvrænget lyd. Efter afspilning renses disken med en ren klud. Tør disken af fra midten og ud.

**5**

Brug ikke stærke opløsningsmidler såsom alkohol, benzin, fortynder, rensemidler eller anti-statisk spray, som er beregnet til rensning af grammofonplader.

#### **Afspillelige diske**

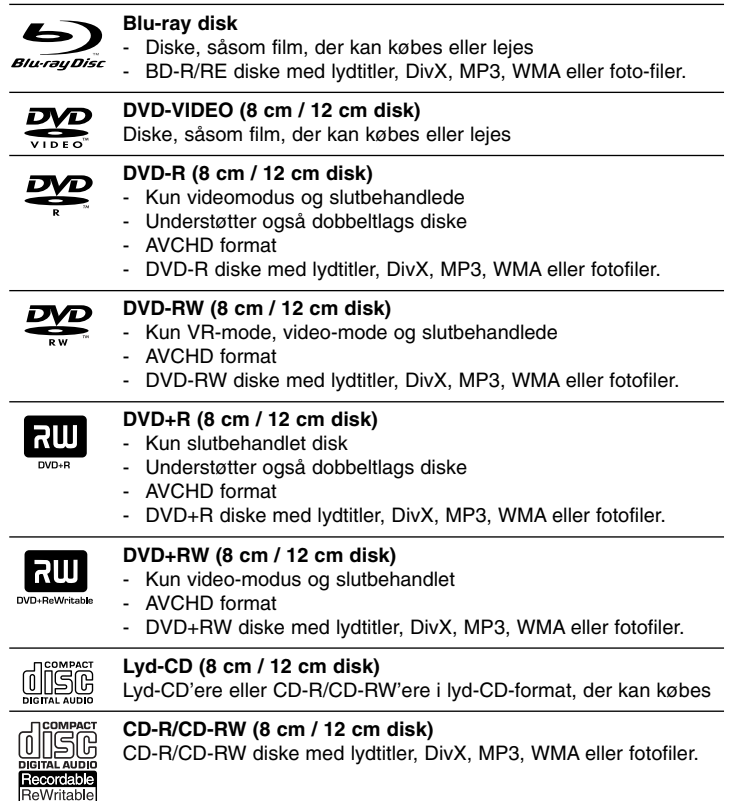

#### Bemærkninger:

- Afhængig af forholdene for optageudstyr eller selve CD-R/RW (eller DVD±R/RW) disken, så er der nogle CD-R/RW (eller DVD±R/RW) diske, der ikke kan afspilles på enheden.
- Klæb ikke forseglinger eller mærkater på nogen af diskens sider (hverken den side med mærkat eller den side der er optaget på).
- Brug ikke asymmetrisk formede diske (fx hjerteformet eller ottekantet). Der kan opstå fejlfunktioner.
- Afhængig af optagesoftware & slutbehandling kan nogle optagede diske (CD-R/RW eller DVD±R/RW) måske ikke afspilles.
- DVD±R/RW og CD-R/RW diske, der er optaget ved brug af en PC eller en DVD- eller CD-optager kan muligvis ikke afspilles, hvis disken er beskadiget eller snavset, eller hvis der er snavs eller kondens på optagerens linse.
- Hvis du optager på en disk ved brug af en PC, selv om den optages i et kompatibelt format, så er der tilfælde, hvor den ikke kan afspilles på grund af de indstillinger af applikationssoftwaren, der blev brugt for at oprette disken. (Få yderligere oplysninger hos din softwareudbyder).
- Denne enhed kræver diske og optagelser som imødegår visse tekniske standarder for at opnå optimal afspilningskvalitet. Allerede optagne DVD'ere er automatisk indstillet til disse standarder. Der er mange forskellige typer diskformater, der kan optages på (inklusive CD-R med MP3- eller WMA-filer), og disse kræver nogle allerede eksisterende betingelser for at sikre kompatibel afspilning.
- Kunder bør bemærke, at der kræves tilladelse til at downloade MP3/WMA filer og musik fra internettet. Vores firma har ingen ret til at give en sådan tilladelse. Tilladelse bør altid søges hos copyright owner (indehaveren af ophavsretten).

#### **BD-ROM diskfunktioner**

På BD-ROM diske kan der lagres 25 GB (enkeltlags) eller 50 GB (dobbeltlags) på en enkeltsidet disk - ca. 5 til 10 gange en DVD's kapacitet. BD-ROM diske understøtter også HD-videoer af højeste kvalitet, der er tilgængelige i industrien (op til 1920 x 1080) - Stor kapacitet betyder intet kompromis på videokvaliteten. Endvidere har en BD-ROM disk samme velkendte størrelse og ligner en DVD.

- Følgende BD-ROM diskfunktioner er diskafhængige og varierer.
- Udseende og navigationsfunktioner varierer også fra disk til disk.
- Ikke alle diske har de funktioner, der er beskrevet herunder.
- BD-ROM hybriddiske har både BD-ROM og DVD (eller CD) lag på én side. På disse diske er det kun BD-ROM laget, der vil blive afspillet på denne afspiller.

#### **Videohøjdepunkter**

BD-ROM formatet til filmdistribution understøtter tre højtavancerede video-codecs, inklusive MPEG-2, MPEG4 AVC (H.264) og SMPTE VC1. HD videoopløsninger er også tilgængelige:

- 1920 x 1080 HD
- 1280 x 720 HD

#### **Grafiske flader**

Der er to individuelle, fuld HD opløsnings (1920x1080) grafiske flader (lag) tilgængelige, udover HD videolaget. Én flade er tildelt videorelateret, billednøjagtig grafik (såsom undertekster), og den anden flade er tildelt interaktive grafikelementer såsom knapper eller menuer.

Der er muligvis forskellige slette-, udtonings- og rulleeffekter tilgængelige for begge flader.

#### **Til højdefinitions afspilning**

Når du skal se højdefinitions indhold på BD-RM diske kræves der et HDTV. Nogle diske kræver muligvis HDMI OUT til visning af højdefinitions indhold. Afhængig af opløsningen på TV'et er der muligvis begrænset mulighed for at se højdefinitions indhold på BD-ROM diske.

#### **Menulyde**

Når du fremhæver eller vælger et menupunkt, kan du høre lyde såsom et klik på en knap eller en voice-over (kommentar), der forklarer det fremhævede menuvalg.

#### **Multi-side/popup-menuer**

På DVD-videoer afbrydes afspilningen hver gang, du går ind på en ny menuskærm. En menu kan bestå af adskillige sider på grund BD-ROM diskens mulighed for at præinstallere data fra disken, uden at det afbryder afspilningen.

Du kan gennemse menusiderne eller vælge forskellige menustier samtidig med, at lyd og video afspilles i baggrunden.

#### **Interaktivitet**

Visse BD-ROM diske indeholder muligvis levende menuer og/eller trivia spil.

#### **Diasshows, som brugerne kan bladre igennem**

Du kan gennemse forskellige stillbilleder på BD-ROM diske samtidig med, at der afspilles lyd.

#### **Undertekster**

Afhængig af hvad der findes på BD-ROM disken kan du vælge forskellige skrifttyper, størrelser og farver på nogle undertekster. Underteksterne er muligvis også animerede eller rullet eller ind- og udtonet.

#### **BD-J interaktiv kapacitet**

BD-ROM formatet understøtter Java til interaktive funktioner. "BD-J" giver indholdets udbydere næsten ubegrænset funktionalitet, når der oprettes interaktive BD-ROM titler.

#### **BD-ROM diskkompatibilitet**

Denne afspiller understøtter BD-ROM Profile 1.1.

• Diske, der understøtter BONUSVIEW (BD-ROM version 1.1 Profile 1 version 1.1/Final Standard Profile), der tillader brug af Virtual Packages eller Picture-in-Picture funktioner.

#### **Regionalkode**

**8**

På bagsiden af denne enhed er der påtrykt en regionskode. Denne enhed kan kun afspille BD-ROM eller DVD-diske, der har samme mærke som bag på enheden eller "ALL" (alle).

#### **AVCHD (Advanced Video Codec High Definition)**

- Denne afspiller kan afspille diske i AVCHD format. Der kan optages normalt på disse diske, og de kan bruges i videokameraer.
- AVCHD formatet er et højdefinitions digitalt videokameraformat.
- Med MPEG-4 AVC/H.264 formatet kan du komprimere billeder med større effektivitet end med billeder i et konventionelt billedkomprimeringsformat.
- Nogle AVCHD diske er i "x.v.Color" format.
- Denne afspiller kan afspille diske i AVCHD format i "x.v.Color" format. • Nogle diske i AVCHD format kan muligvis ikke afspilles afhængig af, hvordan de er blevet optaget.
- Diske i AVCHD format skal slutbehandles.
- Med "x.v.Color" får du en større farveskala end med almindelige diske til DVD videokameraer.

#### **Bemærkninger til kompatibilitet**

- Da BD-ROM er et nyt format, kan der på visse diske opstå problemer med den digitale forbindelse, og der kan opstå andre kompatibilitetsproblemer. Hvis du støder på kompatibilitetsproblemer, bedes du kontakte et autoriseret kundeservicecenter.
- Når du ser højdefinitions indhold og opkonverteret standard DVD-indhold, kræver det muligvis en HDMI-kapacitet indgang eller HDCP-kapacitet DVI-indgang på din visningsenhed.
- Nogle BD-ROM og DVD diske begrænser muligvis brugen af nogle betjeningskommandoer eller funktioner.
- Dolby TrueHD, Dolby Digital Plus og DTS-HD kapaciteten er begrænset til 7.1 kanaler, hvis du bruger Digital Audio eller HDMI forbindelsen som lydudgang i enheden.
- Du kan bruge et USB-flashdrev, hvor der lagres diskrelaterede oplysninger, inklusive downloadet on-line indhold. Disken, du bruger, kontrollerer hvor lang tid disse oplysninger gemmes.

#### **Visse systemkrav**

Til højdefinitions videoafspilning:

- Højdefinitions-visningsenhed med HDMI indgangsjack-stik.
- BD-ROM disk med højdefinitionsindhold.
- Til noget indhold kræves der en HDMI eller HDCP-kapacitets DVI-indgang på din visningsenhed (som specificeret af diskfabrikanten).
- Til opkonvertering af standarddefinitions DVD kræves der en HDMI- eller HDCP-kapacitets DVI indgang på din visningsenhed til kopibeskyttet indhold.

Til Dolby® Digital Plus, Dolby TrueHD og DTS-HD multikanals audioafspilning:

- En forstærker/modtager med indbygget (Dolby Digital, Dolby Digital Plus, Dolby TrueHD, DTS eller DTS-HD) dekoder.
- Til det valgte format er det nødvendigt med hoved-, midterste, surround-højttalere og subwoofer.

### **Vigtig bemærkning til TV-farvesystem**

Farvesystemet i denne afspiller varierer afhængig af de aktuelt afspillede diske.Når afspilleren fx afspiller en disk, der er optaget i et NTSC-farvesystem, udsendes billedet som et NTSC-signal.Det er kun et multisystem farve-TV, der kan modtage alle signaler, der udsendes fra afspilleren.

#### **Bemærkninger:**

- Hvis du har et PAL farvesystem TV, vises der udelukkende forvrængede billeder, når du bruger diske, der er optaget i NTSC.
- I et multisystem farve-TV ændres farvesystemet automatisk i henhold til indgangssignalerne. Hvis farvesystemet ikke ændres automatisk, skal du slukke for enheden og tænde for den igen, for at få vist normale billeder på skærmen.
- Hvis du forsøger at optage et NTSC-udgangssignal fra afspilleren med optageren, vil optageren måske ikke optage signalet på korrekt vis.

### **Fjernbetjening**

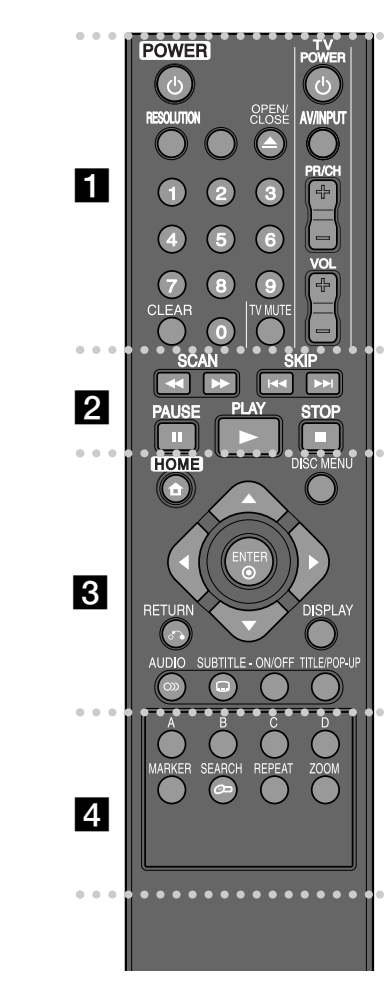

----- a - - - - --

**POWER:** TÆNDER eller SLUKKER (ON eller OFF) for afspilleren.

**0-9 talknapper:** Udvælger nummererede valgmuligheder i en menu.

**RESOLUTION:** Indstiller opløsningen for HDMI jack-stikkene.

**OPEN/CLOSE (≜):** Bruges til at åbne og lukke diskbakken.

**TV-kontrolknapper:** Se side 31.

**CLEAR:** Fjerner et mærke fra søgemenuen eller et tal ved indtastning af adgangskode.

#### $\bullet$ --- - - b - - - - - -

m **/** M **(SCAN):** Søger bagud eller fremad.

**144 / >>I (SKIP):** Gå til næste eller forrige fil/spor/ kapitel.

**II (PAUSE):** Pause i afspilning.

N **(PLAY):** Starter afspilning.

 $\blacksquare$  **(STOP):** Stopper afspilning.

#### $\bullet\hspace{0.4cm}\bullet\hspace{0.4cm}$ --- - $\overline{3}$  - - - --

**HOME:** Få vist eller gå ud af menuen [Home Menu].

**DISC MENU:** Giver adgang til menuen på en disk.

**RETURN (** $\delta$ **<sup>2</sup>):** Afslutter menuen eller genoptager afspilningen. Funktionen Genoptag afspilning virker muligvis afhængig af BD-ROM disken.

**DISPLAY:** Viser eller afslutter På-skærmen visning.

**Retningsknapper:** Vælger en valgmulighed i menuen.

**ENTER ( ):** Bekræfter menuvalg.

**AUDIO ( ):** Udvælger et audiosprog eller en audiokanal.

**SUBTITLE-ON/OFF:** Tænder eller slukker for undertekster.

**SUBTITLE ( ):** Vælger et sprog for undertekster.

**TITLE/POP-UP:** Viser DVD'ens titelmenu eller BD-ROM'ens pop-up menu, hvis tilgængelig.

#### ---0 -**d** • • • - --

**Farveknapper (A, B, C, D):** Bruges til at navigere rundt i BD-ROM menuerne. De anvendes også til menuerne [MOVIE], [FOTO] og [MUSIK].

**MARKER:** Markerer et hvilket som helst punkt under afspilning.

**SEARCH:** Viser eller afslutter søgemenuen.

**REPEAT:** Gentager et ønsket afsnit.

**ZOOM:** Viser eller afslutter menuen [Zoom].

#### **Betjening af fjernbetjening**

Ret fjernbetjeningen hen imod sensoren og tryk på knapperne.

#### **Isætning af batteri i fjernbetjening**

Tag batteridækslet bag på fjernbetjeningen af og isæt to

R03 (str. AAA) batterier, hvor  $\bullet$  og  $\bullet$  skal vende korrekt.

BD350-P.BSWELLK\_DAN 7/13/09 5:30 PM Page 10

### **Frontpanel**

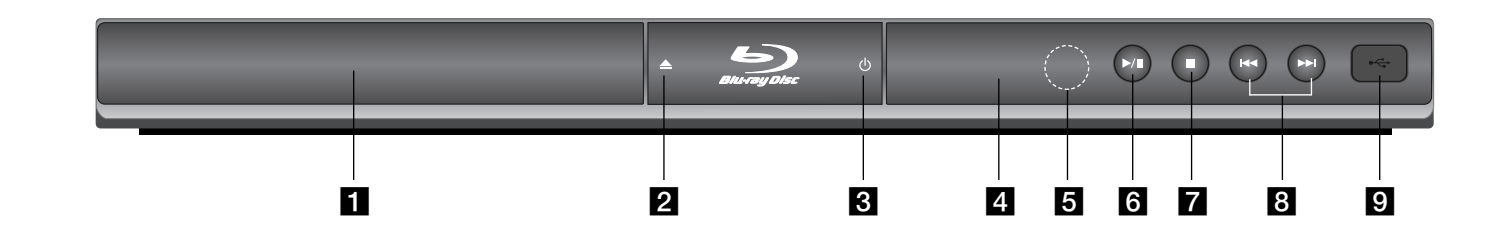

a **Diskbakke** Indsæt en disk her.

**10**

- b **OPEN/CLOSE (**Z**)** Åbner eller lukker diskbakken.
- **6** ウ Knappen (POWER) Tænder (ON) eller slukker for (OFF) enheden.
- d **Skærmvindue**  Viser afspillerens aktuelle status.
- **B** Sensor Peg herhen med fjernbetjeningen.
- **6**  $\blacktriangleright$  / **II** (PLAY / PAUSE) Starter afspilning. Midlertidig pause i afspilning, tryk igen for at gå ud af pause-mode.
- $\blacksquare$   $(STOP)$ Stopper afspilning.
- $\blacksquare$  $\vdash\blacktriangleleft$  / $\blacktriangleright\blacktriangleright$  (SKIP) Gå til næste eller forrige fil/spor/kapitel.

#### **g** USB Port

Tilslut et USB-flashdrev.

BD350-P.BSWELLK\_DAN 7/13/09 5:30 PM Page 11

## **Bagpanel**

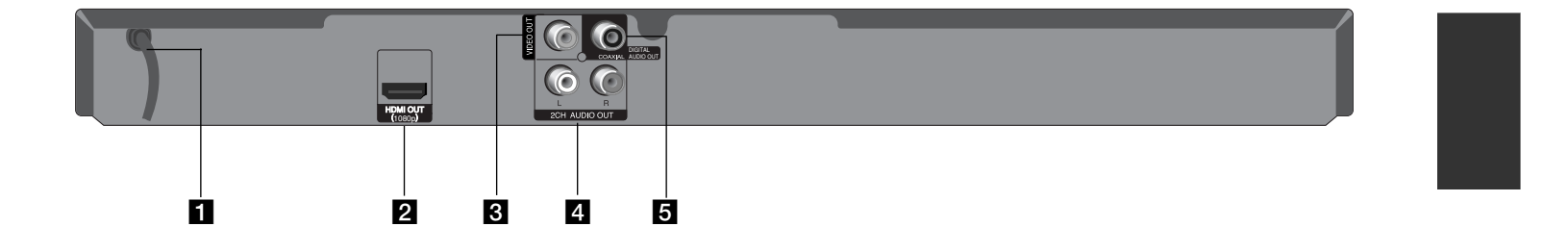

### a **Vekselstrømskabel**

Sæt det i en stikkontakt.

#### **2** HDMI OUT (1080p)

Tilslut til et TV med HDMI-indgange. (Interface til digital audio og video)

#### **8** VIDEO OUT

Tilslut til et TV med videoindgange.

d **2CH AUDIO OUT (venstre/højre)** Tilslut til et TV med 2 kanals audioindgange.

**1** 

**E** DIGITAL AUDIO OUT (COAXIAL) Tilslut til digitalt (koaksialt) lydudstyr.

### **Tilslutninger til dit TV**

Foretag én af følgende tilslutninger, afhængig af hvad dit eksisterende udstyr er i stand til.

#### Tip:

- Der er forskellige måder, du kan tilslutte afspilleren på, og de afhænger af dit TV og andet udstyr, du vil tilslutte. Brug kun én af de herunder beskrevne tilslutninger.
- Der henvises til betjeningsvejledningen til dit TV, stereosystem eller andet udstyr i det omfang, det er nødvendigt, for at få den bedste forbindelse.

#### **Forsigtig**

**12**

- Sørg for at afspilleren er tilsluttet direkte til TV'et. Indstil TV'et til den korrekte video-indgangskanal.
- Tilslut ikke afspillerens AUDIO OUT jack-stik til PHONO IN jack-stikket (pladespiller) på dit audiosystem.
- Tilslut ikke afspilleren via din VCR. DVD-billedet kan blive forvrænget af kopibeskyttelsessystemet.

#### **HDMI forbindelse**

Hvis du har et HDMI-TV eller -skærm, så kan du tilslutte den til denne afspiller ved brug af et HDMI-kabel.

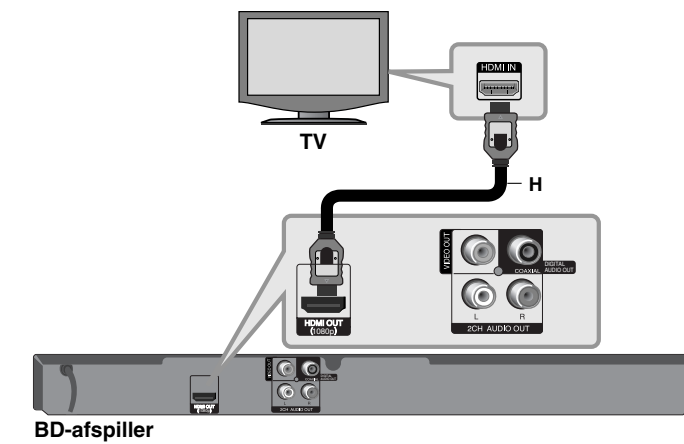

Tilslut HDMI OUT jack-stikket på afspilleren til HDMI IN jack-stikket på et HDMI-kompatibelt TV eller skærm **(H)**.

Indstil TV'ets kilde til HDMI (der henvises til TV'ets brugervejledning).

#### Bemærk:

Hvis en tilsluttet HDMI-enhed ikke accepterer afspillerens audioudgang, kan der enten være manglende lyd fra HDMI-enheden, eller lyden kan være forvrænget.

#### Tip:

- Når du bruger HDMI-forbindelsen, kan du ændre opløsningen til HDMIudgangen. (Der henvises til "Indstilling af opløsning" på side 15-16).
- Vælg videoudgangstype fra HDMI OUT jackstikket ved brug af valgmuligheden [HDMI Color Setting] i menuen [Setup] (se side 19).

#### Forsigtig

- Hvis du ændrer opløsningen, når forbindelsen allerede er tilsluttet, kan det resultere i fejlfunktioner. For at løse problemet skal du slukke for afspilleren og så tænde for den igen.
- Hvis HDMI-forbindelsen med HDCP ikke bekræftes, vises der en sort TV-skærm. I dette tilfælde skal du kontrollere HDMI-forbindelsen eller tage stikket til HDMI-kablet ud.
- Hvis der er støj eller linjer på skærmen, skal du kontrollere HDMI-kablet (maks. længde er generelt 4,5 m).

#### Yderligere oplysninger om HDMI

- Når du tilslutter HDMI eller DVI kompatible enheder, skal du sørge for følgende:
- Forsøg at slukke for HDMI/DVI enheden og afspilleren. Herefter skal du tænde for HDMI/DVI enheden og lade den stå tændt i ca. 30 sekunder og så tænde for afspilleren.
- Den tilsluttede enheds videoindgang er korrekt indstillet til denne enhed.
- Den tilsluttede enhed er kompatibel med 720x576p, 1280x720p, 1920x1080i eller 1920x1080p videoindgang.
- Det er ikke alle HDCP-kompatible HDMI- eller DVI-enheder, der kan fungere sammen med denne afspiller.
- Billedet vises ikke korrekt med en ikke-HDCP enhed.
- Afspilleren afspiller ikke, og der vises en sort TV-skærm.<br>1080pr/stærm.

#### **Video-/lydtilslutning (venstre/højre)**

Tilslut VIDEO OUT jack-stikket på afspilleren til video ind jack-stikket på TV'et ved brug af et videokabel **(V)**.

Tilslut afspillerens venstre og højre AUDIO OUT jack-stik til audio venstre og højre IN jack-stikkene på TV'et ved brug af lydkablerne **(A)**.

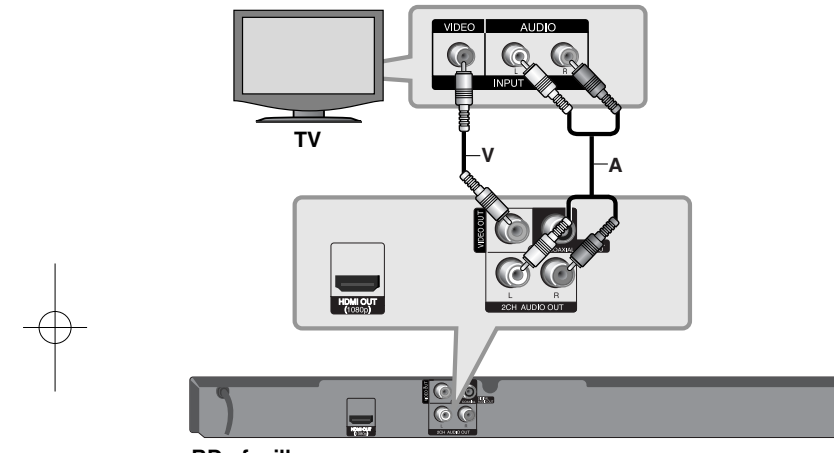

**BD-afspiller**

### **Tilslutninger til en forstærker**

Foretag én af følgende tilslutninger, afhængig af hvad dit eksisterende udstyr er i stand til.

#### Bemærk:

Da der er mange faktorer, der påvirker lydudgangstypen, kan du få flere oplysninger på side 15 om "Enhedens lydudgangsspecifikationer" .

#### **Sådan tilslutter du til en forstærker via 2-kanals lydudgang**

Tilslut venstre og højre 2CH AUDIO OUT jack-stik på afspilleren til lyd venstre og højre indgangs-jack-stikkene på din forstærker, modtager eller stereosystem ved brug af lydkablerne **(A)**.

#### **Sådan tilslutter du til en forstærker via digital lydudgang (koaksial)**

Tilslut afspillerens DIGITAL AUDIO OUT jackstik til det tilsvarende IN jackstik (COAXIAL **X**) på din forstærker. Brug et valgfrit digitalt (koaksial **X**) lydkabel. Du skal aktivere afspillerens digitale udgang. (Se "menuen [AUDIO]" på side 20-21.)

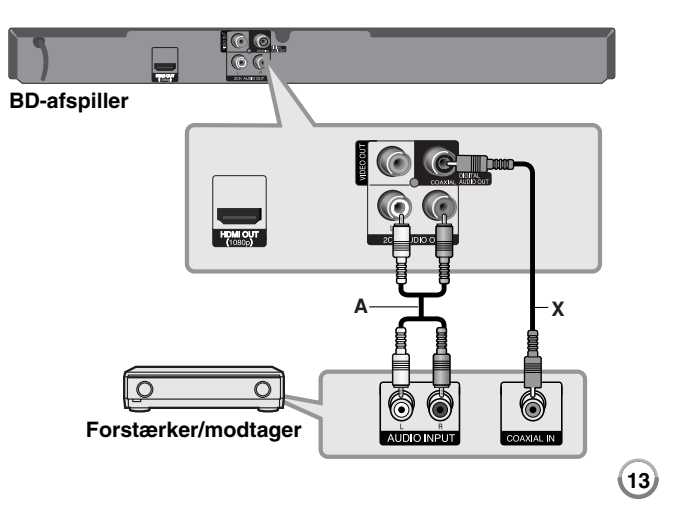

#### **Sådan tilslutter du til en forstærker via HDMI udgang**

Tilslut afspillerens HDMI OUT jack-stik til det tilsvarende IN jack-stik på din forstærker. Brug et HDMI kabel **(H1)**. Du skal aktivere afspillerens digitale udgang. (Se "menuen [AUDIO]" på side 20-21.)

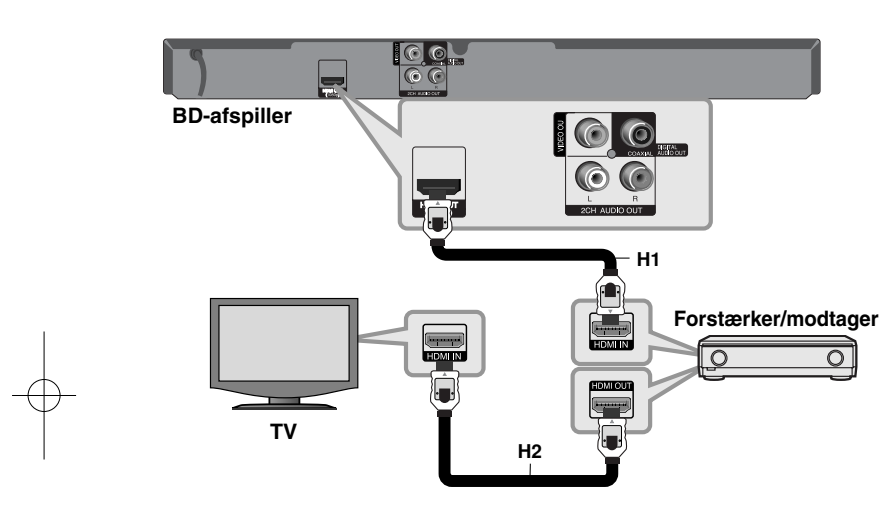

#### **Digital multikanals-lyd**

En digital multikanal-forbindelse giver den bedste lydkvalitet. Hertil har du brug for en multikanals lyd-/videomodtager, der understøtter én eller flere af de lydformater, der understøttes af din afspiller. Kontrollér brugervejledningen for modtageren og logoerne foran på modtageren. (PCM Stereo, PCM Multi-Ch, Dolby Digital, Dolby Digital Plus, Dolby TrueHD, DTS og/eller DTS-HD)

#### Tip:

 $(14)$ 

Slut forstærkerens HDMI udgangs jackstik til HDMI indgangs jackstikket på TV'et ved brug af et HDMI kabel **(H2)**, hvis forstærkeren har et HDMI udgangs jackstik.

#### Bemærkninger:

- Du skal vælge en digital lydudgang og en maks. samplingfrekvens, som forstærkeren (eller AV modtageren) accepterer, ved brug af valgmulighederne [SPDIF], [HDMI] og [Sampling Freq.] i menuen [Setup] (se side 20-21).
- Med digital audiotilslutning (SPDIF eller HDMI) kan lyde fra menuknapper i diskmenuen på BD-ROM'er muligvis ikke høres, hvis [SPDIF] eller [HDMI] er indstillet til [Primary Pass-Thru].
- Hvis lydformatet i den digitale udgang ikke matcher din modtagers lydformat, så vil modtageren afgive en høj, forvrænget lyd eller slet ingen lyd.
- Der kan kun opnås multikanals digital surroundlyd via digital tilslutning, hvis din modtager er udstyret med en digital multikanalsdekoder.
- For at få vist lydformatet på den aktuelle disk i på-skærmen visning skal du trykke på AUDIO.

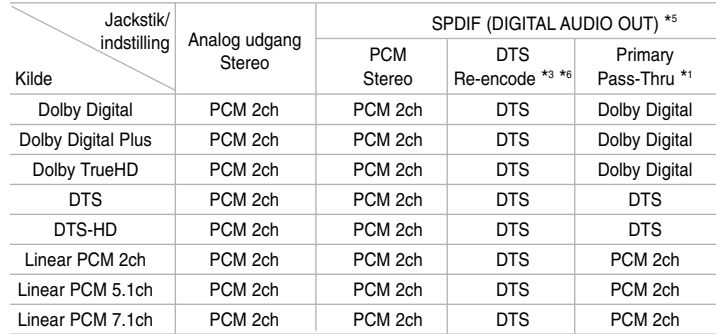

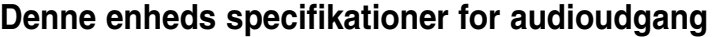

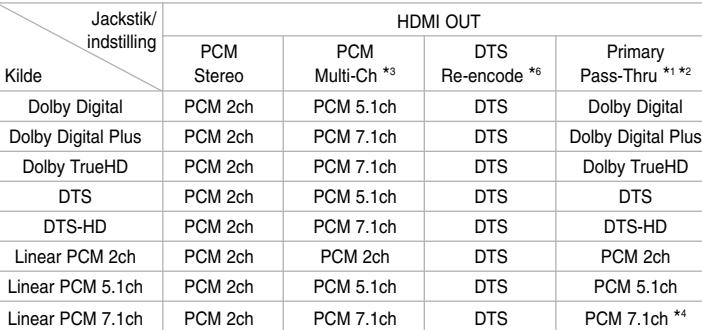

#### Bemærkninger:

- \*1 De sekundære og interaktive audioer er muligvis ikke inkluderet i udgangs-bitstream, hvis valgmuligheden [SPDIF] eller [HDMI] er indstillet til [Primary Pass-Thru]. (Undtagen LPCM Codec: udsendes altid med interaktiv og sekundær lyd.)
- \*2 Denne afspiller vælger automatisk HDMI-lyden i henhold til dekodningskapaciteten i den tilsluttede HDMI-enhed, selv om valgmuligheden [HDMI] er indstillet til [Primary Pass-Thru].
- \*3 Indstillingen [PCM Multi-CH]/[Primary Pass-Thru] for valgmuligheden [HDMI] og indstillingen [DTS re-encode] for valgmuligheden [SPDIF] kan ikke indstilles sammen. Hvis du indstiller valgmuligheden [HDMI] til [PCM Multi-CH] eller [Primary Pass-Thru], så indstilles valgmuligheden [SPDIF] automatisk til [PCM Stereo]. Og hvis du indstiller valgmuligheden [SPDIF] til [DTS Re-encode], så indstilles valgmuligheden [HDMI] automatisk til [PCM Stereo].
- \*4 LPCM-lyd optaget ved 192kHz samplingfrekvens udsendes i stereo.
- \*5 I PCM lydudgang er samplingfrekvensen for SPDIF (DIGITAL AUDIO OUT) begrænset til 96 kHz.
- \*6 Hvis valgmuligheden [HDMI] eller [SPDIF] er indstillet til [DTS re-encode], begrænses lydudgangen til 48 kHz og 5,1 kan. Hvis valgmuligheden [HDMI] eller [SPDIF] er indstillet til [DTS re-encode], udsendes DTS Re-encode lyden til BD-ROM diske, og originallyden udsendes til andre diske (så som [Primary Pass-Thru]).
- Hvis valgmuligheden [HDMI] er indstillet til [PCM Multi-CH] og valgmuligheden [SPDIF] er indstillet til [Primary Pass-Thru], når der på enheden afspilles Dolby Digital Plus eller TrueHD lyd, er SPDIF (DIGITAL AUDIO OUT) jackstikket begrænset til "PCM 2ch".
- • Hvis HDMI-tilslutningen er version 1,3 og Dolby Digital Plus/Dolby, udsendes TrueHD fra HDMI OUT jackstikket, SPDIF (DIGITAL AUDIO OUT) jackstikket er begrænset til "PCM 2ch" (når HDMI og SPDIF er tilsluttet samtidig).
- Audiosignalet udsendes som PCM 48 kHz/16 bit ved MP3/WMA, og PCM 44,1 kHz/16 bit ved audio-CD under afspilning.
- Dolby TrueHD lyd, optaget på nogle Blu-ray diske, består af Dolby Digital og TrueHD lyd. Dolby Digital lyden udsendes via DIGITAL AUDIO OUT jackstikkene og "DD" vises på skærmen, hvis TrueHD lyden ikke udsendes (fx når [HDMI] er indstillet til [PCM Stereo] og [SPDIF] er indstillet til [Primary Pass-Thru]).

### **Indstilling af opløsning**

Afspilleren har adskillige udgangsopløsninger til HDMI OUT jackstik. Du kan ændre opløsningen i menuen [Setup] eller ved at trykke på knappen RESOLUTION i stop-mode.

#### Bemærk:

Da flere faktorer indvirker på video-outputtets opløsning, henvises til "Tilgængelig opløsning i henhold til opløsningsindstilling".

#### **Sådan ændrer du opløsning ved brug af knappen RESOLUTION**

Tryk på RESOLUTION gentagne gange i stop-tilstand for at ændre opløsning. Den aktuelle opløsning vises på skærmen.

#### **Sådan ændrer du opløsning ved brug af menuen [Setup]**

**1** Tryk på HOME og menuen [Home Menu] vises.

**2** Vælg [Setup] og tryk på ENTER. Menuen [Setup] vises.

- $\bf 3$  Brug  $\bf \blacktriangle$  /  $\bf \blacktriangledown$  for at vælge valgmuligheden [DISPLAY] og tryk så på  $\bf \blacktriangleright$  for at gå videre til andet niveau.
- **4** Brug ▲ / ▼ for at vælge valgmuligheden [Resolution] og tryk så på ▶ for at gå videre til tredje niveau.

 $\mathbf 5$  Brug ▲ / ▼ for at vælge den ønskede opløsning og tryk så på ENTER for at bekræfte dit valg.

**Tilgængelig opløsning i henhold til opløsningsindstilling**

#### **• Når der afspilles et medie, der ikke er kopibeskyttet**

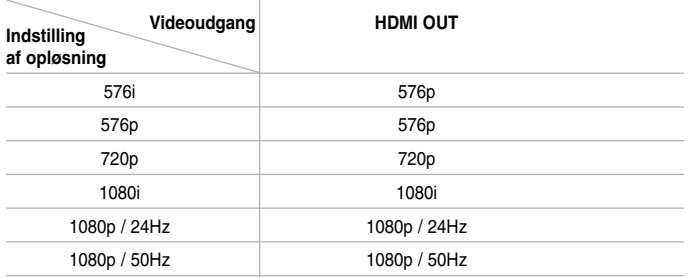

#### **• Når der afspilles et medie med kopibeskyttelse**

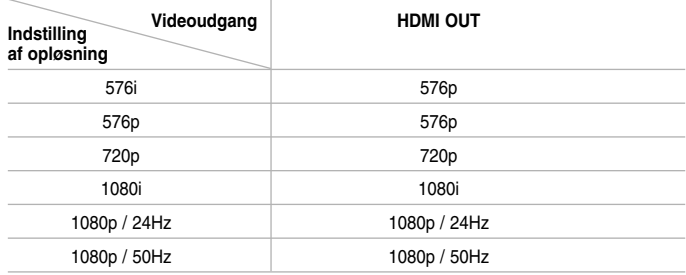

#### Bemærkninger :

- Afhængig af skærmen kan nogle opløsningsindstillinger resultere i, at billedet forsvinder, eller at der vises et unormalt billede. I det tilfælde skal du trykke gentagne gange på tasten HOME og så på RESOLUTION, indtil billedet igen vises på skærmen.
- Denne afspiller understøtter simultan udgang af alle videoudgangsjackstik.

#### **HDMI OUT tilslutning**

- Ved indstilling af en opløsning på 576i ændres den aktuelle udgangsopløsning for HDMI OUT til 576p.
- Hvis du manuelt vælger en opløsning, og så tilslutter HDMI-jackstikket til TV'et, og TV'et ikke accepterer den, så indstilles opløsningen til [Auto].
- Hvis du vælger en opløsning, som TV'et ikke accepterer, vises der en advarselsmeddelelse. Når opløsningen er blevet ændret, og du ikke kan se et skærmbillede, skal du vente i 20 sekunder, hvorefter opløsningen automatisk går tilbage til forrige opløsning.
- 1080p videoudgangs-rammeraten kan automatisk indstilles til enten 24Hz eller 50Hz afhængig af det tilsluttede TV's kompatibilitet og præference og baseret på den oprindelige videorammerate af indholdet på BD-ROM disken.

#### **VIDEO OUT tilslutning**

Opløsningen for VIDEO OUT jackstikket er altid fastsat til en 576i opløsning.

### **Brug af USB-flashdrev**

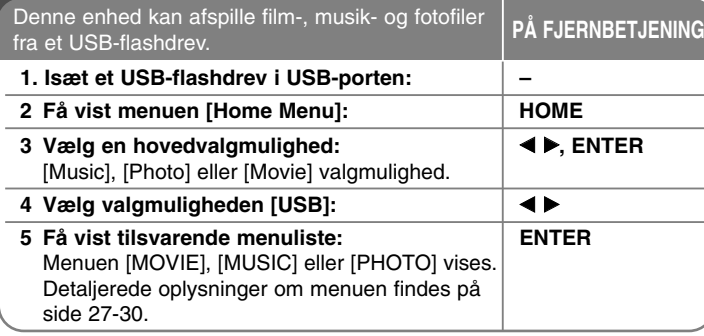

#### Tip:

Hvis du vælger valgmuligheden [Movie], [Photo] eller [Music], når USB-flashdrevet er tilsluttet, og der samtidig er isat en disk, vises menuen til valg af medie. Vælg et medie og tryk på ENTER.

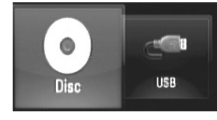

#### **Sådan isætter/fjerner du et USB-flashdrev**

**Sådan isætter du et USB-flashdrev –** Sæt det helt lige i indtil det sidder på plads.

**Sådan fjerner du et USB-flashdrev –** Træk forsigtigt USB-flashdrevet ud.

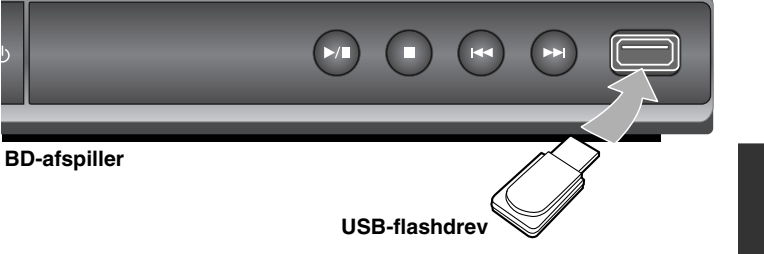

#### Bemærkninger:

- Denne enhed understøtter kun et USB-flashdrev med FAT16 eller FAT32 format.
- Tag ikke USB-flashdrevet ud under betjening (afspilning osv.).
- Et USB-flashdrev, der kræver yderligere programinstallation, efter at du har forbundet det med en computer, understøttes ikke.
- USB-flashdrev: USB-flashdrev, der understøtter USB1.1 og USB2.0.
- Du kan afspille filmfiler (DivX), musikfiler (MP3/WMA) og fotofiler (JPEG/PNG). For yderligere oplysninger om betjening af den enkelte fil henvises der til de relevante sider.
- Det anbefales, at du regelmæssigt tager backup, så du undgår datatab.
- Hvis du anvender et USB-forlængerkabel eller en USB HUB, genkendes USB-flashdrevet muligvis ikke.

- Nogle USB-flashdrev er muligvis ikke kompatible med denne enhed.
- Digitalkamera og mobiltelefon understøttes ikke.
- Enhedens USB port kan ikke tilsluttes PC'en.

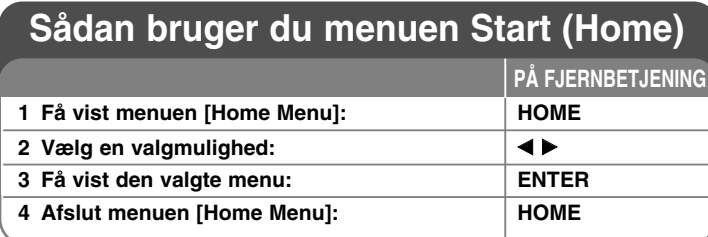

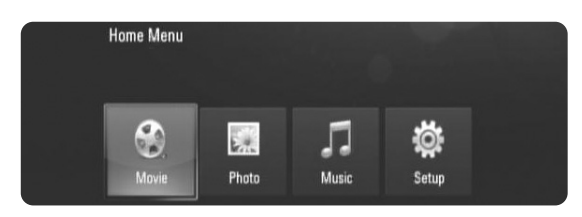

[Movie] – Start afspilning af videomedie eller få vist menuen [MOVIE].

- [Photo] Viser menuen PHOTO. (side 29-30)
- [Music] Viser menuen MUSIC. (side 28)

[Setup] – Viser menuen Setup. (side 18-22)

#### Tip:

Hvis du vælger valgmuligheden [Movie], [Photo] eller [Music], når USB-flashdrevet er tilsluttet, og der samtidig er isat en disk, vises menuen til valg af medie. Vælg et medie og tryk på ENTER.

#### Bemærk:

Hvis du trykker på HOME under afspilning, stopper enheden, og menuen [Home Menu] vises.

# **Justering af Indstillinger**

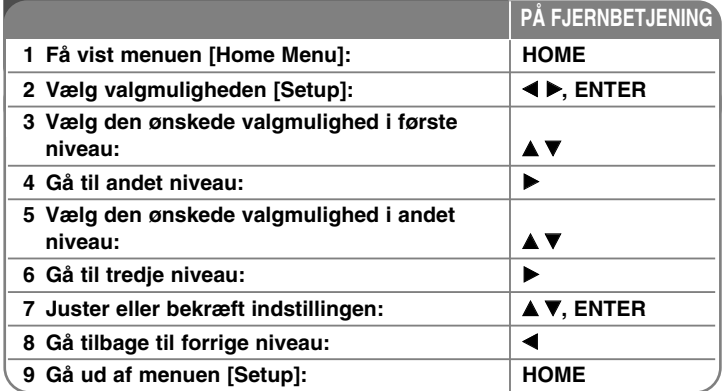

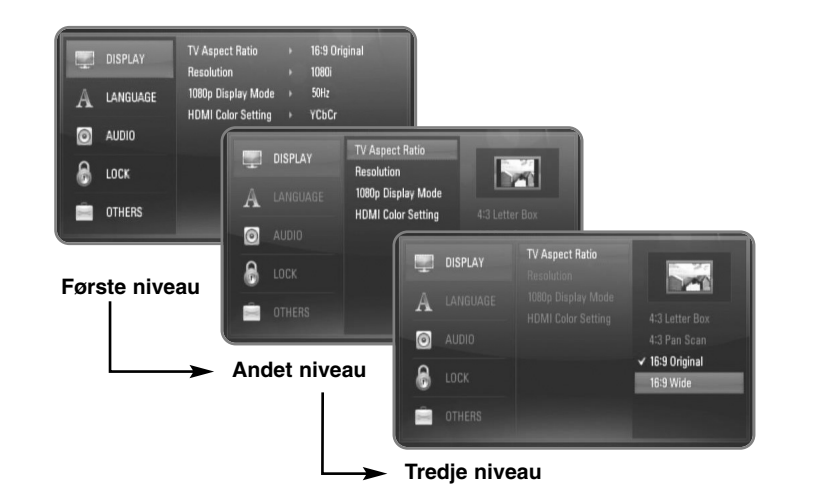

#### **Menuen [DISPLAY]**

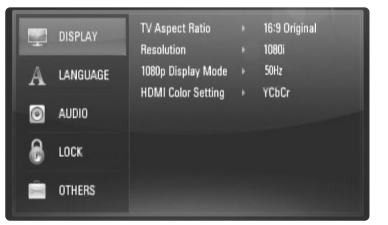

#### **TV Aspect Ratio**

**[4:3 Letter Box] –** Vælges, når et standard 4:3 TV er tilsluttet. Viser teaterbilleder med maskerede linjer over og under billedet.

**[4:3 Pan Scan] –** Vælges, når et standard 4:3 TV er tilsluttet. Viser billeder, der er beskåret, så de udfylder din TV-skærm. Begge sider af billedet er skåret væk.

**[16:9 Original] –** Vælges, når et 16:9-widescreen-tv er tilsluttet. Et 4:3-billede vises i originalt 4:3-billedformat med en sort bjælke i venstre og højre side.

**[16:9 Wide] –** Vælges, når et 16:9-widescreen-tv er tilsluttet. 4:3-billedet justeres vandret (med lineær proportionalitet), så det fylder hele skærmen.

#### Bemærk:

Du kan ikke vælge valgmuligheden [4:3 Letter Box] og [4:3 Pan Scan], når opløsningen er indstillet til højere end 720p.

#### **Resolution**

Indstiller udgangsopløsningen for HDMI videosignalet. Der henvises til "Indstilling af opløsning" på side 15-16 for detaljer om opløsningen.

**[Auto] –** Hvis HDMI OUT jackstikket er tilsluttet et TV med skærmoplysninger (EDID), vælges opløsningen, der passer bedst, automatisk til det tilsluttede TV.

**[1080p] –** Sender 1080 linjer progressiv video. **[1080i] –** Sender 1080 linjer interlaced video. **[720p] –** Sender 720 linjer progressiv video. **[576p] –** Sender 576 linjer progressiv video. **[576i] –** Sender 576 linjer interlaced video.

#### **1080p Display Mode**

Når opløsningen er indstillet til 1080p, skal du vælge [24Hz] for at få en ensartet præsentation af filmmateriale (1080/24p) på en skærm med HDMI, der er kompatibel med 1080/24p indgang.

#### Bemærkninger:

- Når du vælger [24Hz], kan der forekomme billedforstyrrelse, når der skiftes video- og filmmateriale på enheden. I det tilfælde skal du vælge [50Hz].
- Selv når [1080p Display Mode] er indstillet til [24Hz], selv om TV'et ikke er kompatibelt med 1080/24p, vil den faktiske rammefrekvens af videoudgangen være på 50 Hz eller 60 Hz afhængig af videokildeformatet.
- Når 1080p/24 Hz videokilden udsendes via HDMI-tilslutning, udsender VIDEO OUT ikke noget videosignal.

#### **HDMI Color Setting**

Vælg udgangstype fra HDMI OUT jackstikket. Til denne indstilling, se brugervejledningen til skærmen.

**[YCbCr] –** Vælges, når du tilslutter til en HDMI skærm.

**[RGB] –** Vælges, når du tilslutter til en RGB skærm.

#### Bemærk:

Når du tilslutter HDMI OUT jackstikket til DVI-afspilningsenheden, skifter [HDMI Color Setting] automatisk over til [RGB].

#### **Menuen [LANGUAGE]**

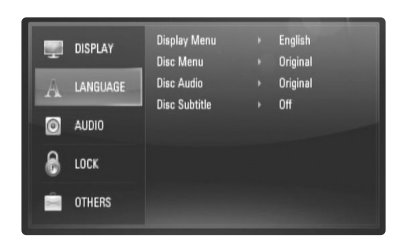

#### **Display Menu**

Vælg et sprog til menuen [Setup] og på-skærmen visningen.

#### **Disc Menu / Disc Audio / Disc Subtitle**

Vælg det sprog, du foretrækker til lydsporet (disklyd), undertekster og diskmenuen.

**[Original] –** Refererer til det originale sprog som disken blev optaget på.

**[Other] –** Tryk på ENTER for at vælge et andet sprog. Brug talknapperne og tryk på ENTER for at indtaste det tilsvarende 4-cifrede nummer i henhold til sprogkodelisten på side 32.

**[Off] (til diskundertekster) -** Slå undertekster fra.

#### Bemærk:

Afhængig af disken fungerer sprogindstillingen måske ikke på nogle diske.

#### **Menuen [AUDIO]**

Hver disk har et udvalg af lydudgangsvalgmuligheder. Indstil afspillerens lydvalgmuligheder i henhold til den type lydsystem, du bruger.

#### Bemærk:

Da der er mange faktorer, der påvirker lydudgangstypen, kan du få flere oplysninger på side 15 om "Enhedens lydudgangsspecifikationer".

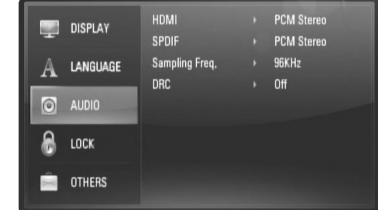

#### **HDMI / SPDIF (Digital lydudgang)**

Du skal vælge udgangslydformat, når en enhed, der er udstyret med et HDMI eller Digital lydudgangsjackstik, er tilsluttet til HDMI OUT eller DIGITAL AUDIO OUT jackstikket på denne afspiller.

**[PCM Stereo] –** Vælg dette, hvis du tilslutter enhedens HDMI OUT eller DIGITAL AUDIO OUT jackstik til en enhed med tokanals digital stereodekoder.

**[PCM Multi-Ch] (kun HDMI) –** Vælg dette, hvis du tilslutter enhedens HDMI OUT jackstik til en enhed med multikanals digital dekoder.

**[DTS Re-Encode] –** Vælg dette, hvis du tilslutter enhedens HDMI OUT eller DIGITAL AUDIO OUT jackstik til en enhed med DTS dekoder.

**[Primary Pass-Thru] –** Vælg dette, hvis du tilslutter enhedens DIGITAL AUDIO OUT og HDMI OUT jackstik til en enhed med LPCM, Dolby Digital, Dolby Digital Plus, Dolby True HD, DTS og DTS-HD dekoder.

#### Bemærk:

Når valgmuligheden [HDMI] er indstillet til [PCM Multi-CH], udsendes lyden måske som PCM Stereo, hvis PCM Multi-Ch oplysningerne ikke detekteres fra HDMI-enheden med EDID.

#### **Sampling Freq.**

**[192KHz] –** Vælg dette, hvis din A/V modtager eller forstærker kan håndtere 192 KHz signaler.

**[96KHz] –** Vælg dette, hvis din A/V modtager eller forstærker IKKE kan håndtere 192 KHz signaler. Når du har foretaget dette valg, vil enheden automatisk konvertere alle 192 KHz signaler til 96 KHz, så dit system kan afkode dem.

**[48KHz] –** Vælg dette, hvis din A/V modtager eller forstærker IKKE kan håndtere 192 KHz og 96 KHz signaler. Når du har foretaget dette valg, vil enheden automatisk konvertere alle 192 KHz og 96 KHz signaler til 48 KHz, så dit system kan afkode dem.

Kontrollér vejledningen til din A/V modtager eller forstærker, for at få bekræftet, hvad den kan.

#### **DRC (dynamisk områdekontrol)**

Under afspilning af en disk, der er indkodet i Dolby Digital eller Dolby Digital Plus, ønsker du måske at komprimere det dynamiske område af lydudgangen (forskellen mellem de højeste lyde og de roligste). På denne måde kan du lytte til en film med højere lyd uden at miste klarheden i lyden. Indstil DRC til [On] for denne effekt.

#### **Menuen [LOCK] (forældrekontrol)**

[LOCK] indstillingerne påvirker kun BD og DVD afspilning.

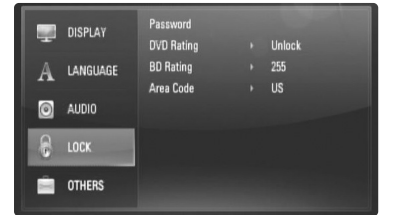

For at du kan få adgang til nogen som helst funktioner i indstillingerne [LOCK], skal du indtaste den 4-cifrede sikkerhedskode, som du har oprettet. Hvis du endnu ikke har indtastet en adgangskode, så bliver du spurgt, om du vil gøre det nu. Indtast en 4-cifret adgangskode og tryk på ENTER. Indtast den igen og tryk på ENTER for at bekræfte den.

#### **Password**

Du kan oprette, ændre eller slette adgangskoden.

**[New] –** Indtast en 4-cifret adgangskode og tryk på ENTER. Indtast den igen og tryk på ENTER for at oprette en ny adgangskode. **[Change] –** Indtast den aktuelle adgangskode og tryk på ENTER. Indtast en 4-cifret adgangskode og tryk på ENTER. Indtast den igen og tryk på ENTER for at oprette en ny adgangskode.

**[Delete] –** Indtast den 4-cifrede adgangskode og tryk på ENTER for at slette adgangskoden.

#### Tip:

Hvis du laver en fejl, førend du trykker på ENTER, så skal du trykke på CLEAR. Indtast nu den korrekte adgangskode.

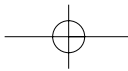

#### *Hvis du glemmer din adgangskode*

Hvis du glemmer din adgangskode, så kan du nulstille den ved at følge disse trin:

**1** Fjern enhver disk der evt. sidder i afspilleren.

**2** Vælg valgmuligheden [LOCK] i menuen [Setup].

**3** Brug talknapperne til indtastning af "210499".

Adgangskoden er nulstillet.

#### **DVD Rating DVD**

Blokerer afspilning af ratede disks ud fra deres indhold. (Ikke alle disks er ratede.)

**[Rating 1-8] –** Bedømmelse et (1) er den mest begrænsende og bedømmelse otte (8) er den mindst begrænsende.

**[Unlock] –** Hvis du låser op for funktionen, er forældrekontrollen ikke længere aktiveret, og disken afspilles uden begrænsning.

### **BD Rating BD**

Indstil en aldersgrænse for afspilning af BD-ROM. Brug talknapperne til indtastning af aldersgrænse for visning af BD-ROM.

**[255] –** Alle BD-ROM kan afspilles.

**[0-254] –** Forbyder afspilning af BD-ROM med tilsvarende ratings optaget herpå.

#### **Area Code**

Indtast koden for det område, hvis standarder blev brugt til at rate DVD videodisken baseret på listen på side 32.

#### **Menuen [OTHERS]**

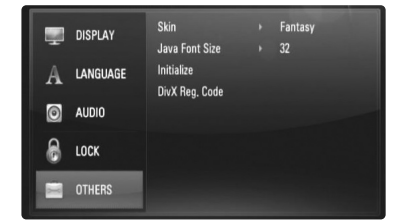

#### **Skin**

Ændrer baggrunden på den oprindelige skærm.

#### **Java Font Size BD**

Du kan justere standardtekststørrelsen på BD-J indholdet under BD-ROM afspilning.

Denne indstilling er kun gyldig, når BD-J indholdet ikke indstiller tekststørrelsen. Du skal vælge en skrifttypestørrelse, der er større end 24, når afspilleren er tilsluttet til et HD TV.

#### **Initialize**

Du kan genindstille afspilleren til dens originale fabriksindstillinger eller initialisere BD-lagringen.

**[Factory Set] –** Du kan, om nødvendigt, genindstille afspilleren til alle fabriksindstillingerne. Nogle valgmuligheder kan ikke genindstilles. (Rating, Password og Area Code osv.)

**[BD Storage Clear] –** Initialiserer BD-indholdet fra det tilsluttede USB-flashdrev.

#### **DivX Registration Code**

DivX® er et digitalt videoformat, skabt af DivX, Inc. Dette er officielt DivX Certified eller DivX Ultra Certified udstyr, der afspiller DivX video. Dette DivX® Certified udstyr skal registreres for at kunne afspille DivX Videoon- Demand (VOD) indhold. Du skal først genere DivX VOD registreringskoden til din enhed og indsende den under registreringsprocessen. [Vigtigt: DivX VOD indhold er beskyttet af DivX DRM (Digital Rights Management) system, der begrænser afspilning til registreret DivX Certified udstyr. Hvis du forsøger af afspille DivX VOD indhold, som ikke er autoriseret til dit udstyr, vises beskeden "Authorization Error" og indholdet afspilles ikke.] Lær mere på www.divx.com/vod. Tryk på ENTER eller ▶, når [DivX Reg. kode] fremhæves, og du kan se enhedens registreringskode.

#### Bemærk:

Alle downloadede videoer fra DivX® VOD kan kun afspilles på denne enhed.

### **Sådan afspiller du en disk**

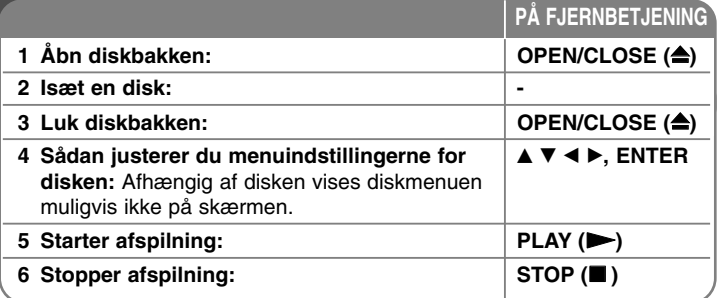

#### Bemærkninger:

- Når du tænder for afspilleren eller sætter en ny disk i, går afspilleren tilbage til den oprindelige standardindstilling. Afhængig af disken, kan disken have en specifik type audio.
- • Afhængig af det forudoptagede indhold på BD-ROM'en er nogle af funktionerne muligvis ikke tilgængelige eller skal betjenes anderledes end andre medier.

#### **Hvis der vises en disk-menuskærm**

#### **BD DVD AVCHD DivX**

Måske vises der først en menuskærm, efter at du har isat en disk, som indeholder en menu.

Brug knapperne  $\blacktriangleleft$  /  $\blacktriangleright$  /  $\blacktriangle$  /  $\blacktriangledown$  for at vælge den titel/kapitel, du ønsker at se og tryk så på ENTER for at starte afspilningen.

#### **Springe over til næste/forrige kapitel/spor/fil ALL**

Tryk på  $\blacktriangleleft$  eller  $\blacktriangleright$ I under afspilning for at gå til næste kapitel/spor/fil eller for at gå tilbage til begyndelsen af det aktuelle kapitel/spor/fil. Tryk kortvarigt to gange på  $\blacktriangleleft$  for at gå tilbage til forrige kapitel/spor/fil.

### **Genoptag afspilning BD DVD AVCHD DivX**

For at stoppe afspilningen under afspilning skal du trykke på STOP ( $\blacksquare$ ). Afhængig af disken markerer enheden det stoppede punkt. "III" vises kortvarigt på skærmen. Tryk på PLAY ( $\blacktriangleright$ ) for at genoptage afspilningen (fra scenepunktet). Hvis du igen trykker på STOP ( $\blacksquare$ ) eller tager disken ud ("■" vises på skærmen), så vil enheden nulstille det stoppede punkt.

**(**Xx **= Genoptage Stop,** x **= Fuldstændigt Stop)**

#### Bemærkninger:

- Genoptagelsespunktet nulstilles muligvis, hvis du trykker på en knap (fx POWER, OPEN/CLOSE osv.).
- På BD-Video diske inklusive BD-J fungerer funktionen Genoptag afspilning ikke.
- • Med en BD-ROM interaktiv titel går enheden i fuldstændigt stop, hvis du trykker én gang på STOP under afspilning.

#### **Pause i afspilning ALL**

Tryk på PAUSE (II) under afspilning for at få pause under indspilning. Tryk på PLAY  $(\blacktriangleright)$  for at genoptage afspilningen.

Tip: Under afspilning af lyd-CD eller MP3/WMA skal du igen trykke på II for at genoptage afspilningen.

#### **Ramme-for-ramme afspilning BD DVD AVCHD DivX**

Tryk gentagne gange på PAUSE (II) for at afspille ramme-for-ramme afspilning.

#### **Sådan reducerer du afspilningshastigheden**

#### **BD DVD AVCHD DivX**

Når der er pause i afspilningen, skal du trykke gentagne gange på SCAN  $\blacktriangleright$  for at afspille i slowmotion (4 trin, kun fremad).

#### **Hurtig afspilning fremad eller tilbage ALL**

Tryk på SCAN (<< eller >>) for at få hurtig afspilning fremad eller tilbage under afspilning.

Du kan ændre de forskellige afspilningshastigheder ved at trykke gentagne gange på SCAN (<< eller  $\blacktriangleright\blacktriangleright$ ).

**23**

Tryk på PLAY  $(\blacktriangleright)$  for at fortsætte afspilningen med normal hastighed.

### **Afspil igen og igen BD DVD AVCHD ACD**

Tryk gentagne gange på REPEAT under afspilning for at vælge den ønskede gentage-mode. Den aktuelle titel, kapitel eller spor vil blive afspillet igen og igen. Hvis du vil gå tilbage til normal afspilning, skal du trykke flere gange på REPEAT for at vælge [Off].

#### Bemærk:

Hvis du trykker på ▶▶I én gang under afspilning af Gentag kapitel/spor, så annulleres gentagen afspilning.

## **Sådan gentager du et specielt afsnit (A-B)**

### **BD DVD AVCHD ACD**

Tryk på REPEAT for at vælge [A-] i starten af det afsnit, du vil gentage, og tryk så på ENTER i slutningen af afsnittet. Det valgte afsnit vil blive gentaget konstant. Du kan ikke vælge et afsnit på under 3 sekunder. Hvis du vil gå tilbage til normal afspilning, skal du trykke flere gange på REPEAT for at vælge [Off].

#### **Sådan forstørrer du afspilningsbilledet**

#### **BD DVD AVCHD DivX**

I afspilnings- eller pause-mode skal du trykke på ZOOM for at få vist menuen [Zoom]. Med ◀ / ▶ vælger du zoom-mode (16 trin). Tryk på RETURN for at gå ud af menuen [Zoom].

Hvis du vil gå tilbage til normal billedstørrelse, skal du vælge [Off] i menuen [Zoom].

#### Bemærk:

Denne funktion virker muligvis ikke på nogen diske eller titler.

#### **Sådan får du vist menuen Titel eller Popup BD DVD**

Tryk på TITLE/POP-UP for at få vist titelmenuen eller popupmenuen. Hvis den aktuelle DVD eller BD-ROM disk har en menu, vises titelmenuen eller pop-up menuen på skærmen. Afhængig af disken er menuen muligvis ikke tilgængelig.

### **Sådan bruger du menuen Søg BD DVD AVCHD DivX**

Under afspilning skal du trykke på SEARCH for at få vist menuen Søg. Tryk på ◀ / ▶ for at springe en afspilning 15 sekunder over enten fremad eller bagud.

#### Tip:

Du kan vælge et punkt, som du vil springe over, ved at trykke på knappen  $\blacktriangleleft$  /  $\blacktriangleright$  og holde den nede.

#### Bemærk:

Denne funktion virker muligvis ikke på nogen diske eller titler.

### **Søg efter mærke BD DVD AVCHD DivX**

#### **Sådan indtaster du et mærke**

Du kan starte afspilningen fra op til ni huskede punkter. For at indtaste et mærke skal du trykke på MARKER ved det ønskede punkt på disken. Ikonet Marker vises kortvarigt på TV-skærmen. Fortsæt med at indtaste op til ni mærker.

#### **Sådan genfremkalder eller nulstiller du en markeret scene**

Tryk på SEARCH, hvorefter søgemenuen vises på skærmen. Tryk på en talknap for at vælge et markeret nummer, som du vil genfremkalde. Afspilningen starter fra den markerede scene.

#### **ELLER**

Tryk på ▼ for at fremhæve et markeret nummer. Med ◀ / ▶ vælger du en markeret scene, som du vil genfremkalde eller nulstille. Tryk på ENTER og afspilningen starter fra den markerede scene. Tryk på CLEAR og den markerede scene slettes fra søgemenuen.

#### Bemærkninger:

- Denne funktion virker muligvis ikke på nogen diske eller titler.
- Hvis du trykker to gange på STOP (■) (fuldstændigt stop), ændrer titel eller tager disken ud, nulstilles alle markerede punkter.
- Hvis den totale længde på titlen er mindre end 10 sekunder, så er denne funktion ikke mulig.

#### **Sådan vælger du et undertekstsprog**

#### **BD DVD AVCHD DivX**

Tryk på SUBTITLE-ON/OFF under afspilning for at tænde eller slukke for undertekster, og tryk så gentagne gange på SUBTITLE for at vælge det ønskede undertekstsprog.

#### **ELLER**

Tryk på DISPLAY under afspilning for at få vist menuen Afspilning. Brug  $\blacktriangle \blacktriangledown$  til at vælge valgmuligheden [Subtitle] og brug så <  $\blacktriangleright$  til at vælge det ønskede undertekstsprog.

#### Bemærk:

Afhængig af disken er menuen muligvis ikke tilgængelig. Hvis dette er tilfældet, skal du trykke på knappen TITLE/POP-UP eller DISC MENU og vælge den relevante undertekst fra valgene på diskmenuen.

#### **Sådan kan du lytte til anden lyd**

#### **BD DVD AVCHD DivX**

Du skal trykke gentagne gange på AUDIO under afspilning for at høre et andet lydsprog, lydspor eller lydkanal.

#### **ELLER**

Tryk på DISPLAY under afspilning for at få vist menuen Afspilning. Brug  $\blacktriangle \blacktriangledown$  til at vælge valgmuligheden [Audio] og brug så <  $\blacktriangleright$  til at vælge det ønskede lydsprog, lydspor eller lydkanal med.

#### Bemærkninger:

- På nogle diske kan du kun ændre lydvalg på diskmenuen. Hvis dette er tilfældet, skal du trykke på knappen TITLE/POP-UP eller DISC MENU og vælge den relevante lyd fra valgene på diskmenuen.
- Straks efter at du har skiftet lyd, kan der forekomme en midlertidig forskel mellem visningen og den faktiske lyd.
- På en BD-ROM disk vises multilydformatet (5.1CH eller 7.1CH) med [MultiCH] i på-skærmen visningen.

#### **Sådan bruger du farveknapperne (A, B, C, D) BD**

Disse knapper er kun tilgængelige under afspilning af BD-J indhold. Du skal trykke på de relevante knapper som indikeret på skærmen. Afhængig af indholdet på disken kan den enkelte knaps funktion variere.

#### **Hukommelse for sidste scene BD DVD**

Denne enhed husker den sidste scene fra den sidste disk, som du har set. Den sidste scene forbliver i hukommelsen, selv om du fjerner disken fra enheden eller slukker for enheden. Hvis du indlæser en disk med en scene i hukommelsen, vil scenen automatisk blive genfremkaldt.

#### Bemærkninger:

- Indstillingerne lagres i hukommelsen til brug på ethvert tidspunkt.
- • Denne enhed husker ikke indstillingerne på en disk, hvis du slukker for enheden, før du begynder at afspille den.
- • Funktionen Hukommelse for sidste scene for en tidligere disk slettes, når en anden disk afspilles.
- •Afhængig af disken virker denne funktion muligvis ikke.

#### **Pauseskærm**

Pauseskærmen fremkommer, når du efterlader afspilleren på stop i cirka fem minutter. Hvis pauseskærmen vises i fem minutter, slukker enheden automatisk.

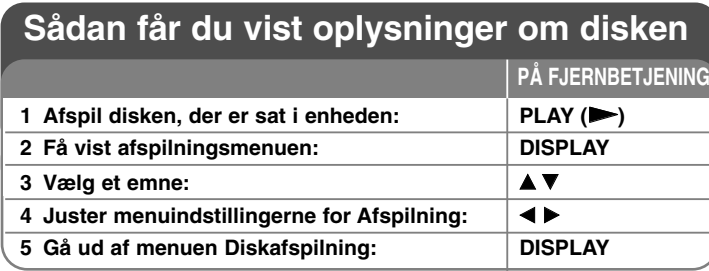

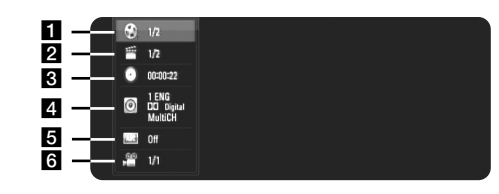

- **1** Title/Track Aktuel titel/spor antal/total antal titler/spor
- **2** Kapitel Aktuelle antal kapitler/totalt antal kapitler.
- **G** Tid Forløbet afspilningstid.
- 4. Audio Valgte audiosprog eller kanal.
- **E** Undertekst Valgte undertekst.
- f Angle Valgte vinkel/totalt antal vinkler.

#### Bemærkninger:

**26**

- • Hvis du ikke trykker på en knap i et par sekunder, forsvinder på-skærmen visningen.
- På nogle diske kan du ikke vælge et titelnummer.
- •På nogle diske eller titler er der muligvis ikke et emne tilgængeligt.
- • Hvis der afspilles en BD interaktiv titel, vises der nogle oplysninger om indstilling på skærmen, men disse kan ikke ændres.

### **Gå til anden titel/kapitel/spor**

### **BD DVD AVCHD DivX**

Når en disk har mere end én titel/kapitel/spor, kan du gå til en anden titel/kapitel/spor.

Tryk på DISPLAY under afspilning og vælg så ikonet [Title/Chapter/Track] med  $\blacktriangle$  /  $\nabla$ . Tryk så på den relevante talknap (0-9) eller på  $\blacktriangle$  /  $\blacktriangleright$  for at vælge et titel-/kapitel-/spornummer.

#### **Sådan afspiller du på et valgt tidspunkt**

### **BD DVD AVCHD DivX**

Tryk på DISPLAY under afspilning. Tidssøgningsfeltet viser den udløbne afspilningstid. Vælg valgmuligheden [Time] og indtast så den ønskede starttid i timer, minutter og sekunder fra venstre til højre. Fx skal du indtaste "21020" og trykke på ENTER for at finde en scene ved 2 timer, 10 min. og 20 sekunder. Hvis du indtaster de forkerte tal, skal du trykke på CLEAR og så indtaste de korrekte tal.

#### **Sådan får du visning fra en anden vinkel BD DVD**

Hvis disken indeholder scener, der er optaget med forskellige kameravinkler, så kan du skifte over til en anden kameravinkel under afspilningen. Tryk på DISPLAY under afspilning for at få vist menuen Afspilning. Brug  $\blacktriangle \blacktriangledown$  for at vælge valgmuligheden [Angle] og brug så  $\blacktriangle \blacktriangleright$  for at vælge den ønskede vinkel.

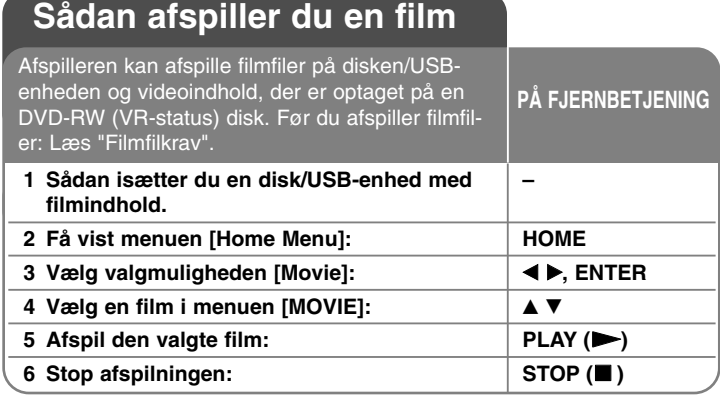

#### Bemærkninger:

- Når USB-enheden er tilsluttet og der samtidig er isat en disk, vises menuen til valg af medie. Vælg et medie og tryk på ENTER.
- Du kan bruge forskellige afspilningsfunktioner. Se side 23-25.
- I menuen [MOVIE] skal du trykke på den røde eller blå knap for at gå til den første eller sidste fil eller spor og på den grønne eller gule knap for at gå til forrige eller næste side.
- Ikke-slutbehandlede diske i DVD-VR format kan muligvis ikke afspilles på denne afspiller.
- Nogle DVD-VR diske er fremstillet med CPRM data af DVD RECORDER. Denne enhed understøtter ikke sådanne diske.

#### **Hvad er CPRM?**

CPRM er et kopibeskyttelsessystem (med forvrængningssystem), der kun tillader optagelse af 'kopiér-én gang' udsendelser. CPRM står for Content Protection for Recordable Media.

#### **Bemærkning til visning af DivX undertekst**

Hvis underteksten ikke vises korrekt, skal du trykke på SUBTITLE og holde den nede i 3 sekunder under afspilning. Sprogkoden vises. Tryk gentagne gange på SUBTITLE for at vælge en anden sprogkode, indtil underteksten vises korrekt, og tryk så på ENTER.

#### **Filmfilkrav (USB/DISK)**

Filmfilkompatibiliteten med denne afspiller er begrænset som følger:

**Tilgængelig opløsningsstørrelse:** 720 x 576 (B x H) pixel **Filtypenavne:** ".avi", ".mpg", ".mpeg" **Afspillelig undertekst:** SubRip (.srt / .txt), SAMI (.smi),

SubStation Alpha (.ssa/.txt), MicroDVD (.sub/.txt), VobSub (.sub) SubViewer 1.0 (.sub), SubViewer 2.0 (.sub/.txt), TMPlayer (.txt), DVD Subtitle System (.txt)

**Afspilleligt Codec-format:** "DIVX3.xx", "DIVX4.xx", "DIVX5.xx", "XVID", "DIVX6.xx" (kun standardafspilning)

**Afspilleligt lydformat:** "Dolby Digital", "DTS", "MP3", "WMA", "AC3" **Sampling-frekvens:** indenfor 32-48 kHz (WMA), indenfor 16-48 kHz (MP3) **Bitrate:** indenfor 20-320 kbps (WMA), indenfor 32-320 kbps (MP3)

#### **CD-R/RW, DVD±R/RW, BD-R/RE format:**

ISO 9660+JOLIET, UDF og UDF Bridge format

**Maks. filer/mapper:** Mindre end 2000

- Filmfilnavnet og undertekster er begrænset til 180 tegn.
- Det er ikke alle WMA- lydformater, der er kompatible med denne enhed.
- Denne afspiller understøtter ikke filer, der er optaget med GMC<sup>-1</sup> eller Qpel\*2. Det er de samme videokodningsteknikker i MPEG4 standard som DivX eller XVID har.

**27**

\*1 GMC – Global Motion Compensation

\*2 Qpel – Quarter pixel

### **Sådan lytter du til musik**

Afspilleren kan afspille lyd-CD'ere og MP3/WMA filer. Før du afspiller MP3/WMA filer bør du læse om "MP3/WMA lydfilkrav". **PÅ FJERNBETJENING**

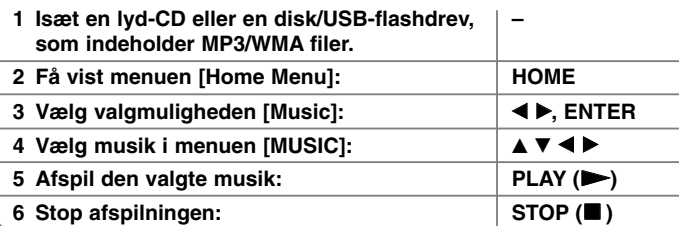

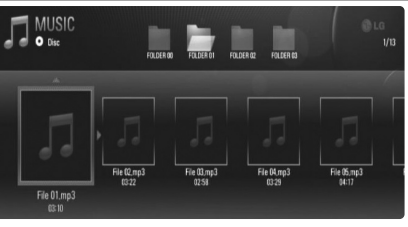

#### **Eksempel) MP3 filer**

#### Bemærkninger:

- Når USB-flashdrevet er tilsluttet, og der samtidig er isat en disk, vises menuen til valg af medie. Vælg et medie og tryk på ENTER.
- Du kan bruge forskellige afspilningsfunktioner. Se side 23-25.

#### Tip:

- Hvis du vil gå direkte til et hvilket som helst spor eller fil og afspille, skal du indtaste spor-/filnummeret med talknapperne (0-9).
- Afspilningen starter muligvis automatisk, hvis der er isat en lyd-CD.
- Tryk på  $\triangle$ / $\nabla$ / $\blacktriangleleft$ / $\triangleright$  for at vælge en mappe og tryk så på ENTER, hvorefter du kan få vist filerne i mappen. Hvis du vil gå et bibliotek op eller ned, skal du trykke på  $\triangle$ / $\nabla$  for at gå til det ønskede bibliotek.
- I menuen [MUSIC] skal du trykke på den røde eller blå knap for at gå til den første eller sidste fil eller spor og på den grønne eller gule knap for at gå til forrige eller næste side.
- Indikatoren for kompensering er ikke opkoblet til musikken under afspilning.
- Hvis der er en kode, der er umulig at få vist i filnavnet, så vises den muligvis som ulæselig.

#### **MP3/WMA lydfilkrav (USB/DISK)**

#### **Filtypenavne:** ".mp3", ".wma"

**Sampling-frekvens:** indenfor 8-48 kHz (WMA), indenfor 11-48 kHz (MP3) **Bitrate:** indenfor 8-320 kbps (WMA, MP3)

**CD-R/RW, DVD±R/RW, BD-R/RE format:**  ISO 9660+JOLIET, UDF og UDF Bridge format

#### **Maks. filer/mapper:**

Mindre end 2000 (totalt antal filer og mapper)

#### **Bemærkninger til MP3/WMA-filer**

- Afhængig af størrelse og antal MP3/WMA-filer kan det tage adskillige minutter at læse indholdet af medierne.
- Denne enhed understøtter ikke ID3 Tag integreret i MP3-filen.
- Den totale afspilningstid, der vises på skærmen, er muligvis ikke korrekt for VBR-filer.

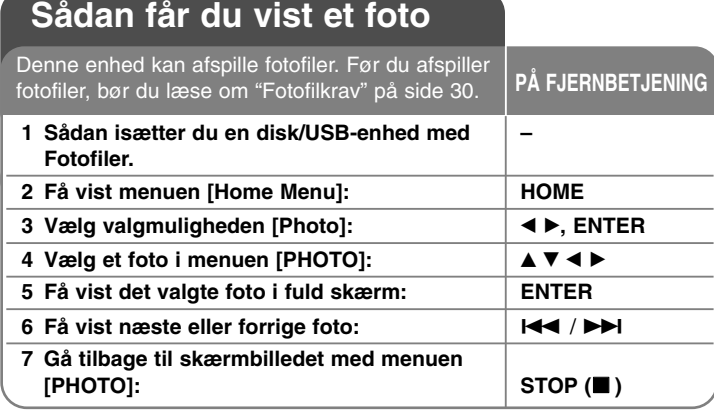

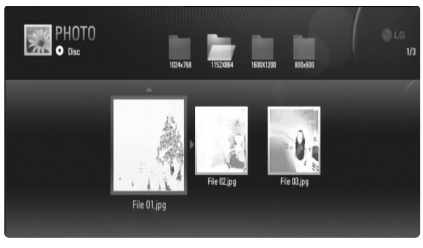

#### Bemærk:

Når USB-flashdrevet er tilsluttet, og der samtidig er isat en disk, vises menuen til valg af medie. Vælg et medie og tryk på ENTER.

#### **Valgmuligheder under visning af fotofil i fuld skærm.**

Du kan anvende forskellige valgmuligheder under visning af et billede i fuld skærm. Brug ▲ ▼ ◀ ▶ for at vælge en valgmulighed og brug så valgmulighederne, som beskrevet herunder.

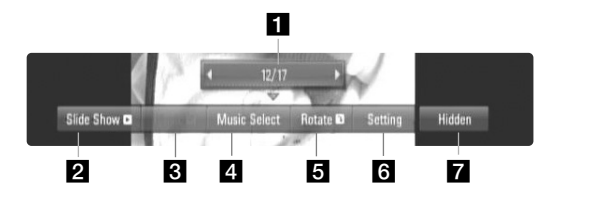

- Brug  $\blacktriangleleft$   $\blacktriangleright$  for at gå til forrige eller næste fil.
- **2** Tryk på ENTER for at starte eller holde pause i diasshowet.
- **6** Tryk på ENTER for at afspille eller holde pause i baggrundsmusikken. Denne valgmulighed er tilgængelig, når du har valgt baggrundsmusik ved brug af valgmuligheden [Music Select].
- 4. Vælger baggrundsmusik.
	- 1) Tryk på ENTER, hvorefter menuen vises.
	- 2) Brug  $\blacktriangle \blacktriangledown \blacktriangle \blacktriangleright$  for at vælge et medie eller en mappe, som indeholder musikfil(er).
	- 3) Tryk på ENTER for at bekræfte dit valg.
- **E** Tryk på ENTER for at rotere billedet med uret. Denne valgmulighed er ikke tilgængelig under diasshowet.
- **f** Tryk på  $\blacktriangle \blacktriangledown$  for at vælge mellem [Effect] eller [Delay]. Tryk på  $\blacktriangleleft \blacktriangleright$  for at justere og tryk på ENTER for at vælge den valgte valgmulighed.

[Effects] – Du kan anvende forskellige effekter i diasshows.

OFF : Diasshow uden effekter.

Fade In/Out : Toner billedet indefra og ud.

Slide : Billedet glider over i det næste oppefra og ned. Mosaic : Opløser billedet i overlappende stykker.

[Delay] – Du kan indstille fotoforsinkelsestiden under diasshowet.

**29**

 $\blacksquare$  Tryk på ENTER for at gå ud af valgmenuen. Tryk på ENTER for at gå ud af valgmenuen.

#### Tip:

**30**

- Man kan gå direkte til en fil og afspille ved at indtaste filnummeret vha. taltasterne (0-9).
- Du kan gå videre til forrige eller næste fil ved at trykke på l<< eller DDI under visning af en fotofil i fuld skærm.
- Du kan starte diasshowet uden menuen Valgmuligheder ved at trykke på PLAY ( $\blacktriangleright$ ) samtidig med, at du ser en fotofil på fuld skærm.
- Tryk på  $\blacktriangle \blacktriangledown \blacktriangle \blacktriangleright$  for at vælge en mappe og tryk så på ENTER, hvorefter du kan få vist filerne i mappen. Hvis du vil gå et bibliotek op eller ned, skal du trykke på ▲ ▼ for at gå til det ønskede bibliotek.
- Hvis der er en kode, der er umulig at få vist i filnavnet, så vises den muligvis som ulæselig.

#### **Fotofilkrav (USB/DISK)**

**Filtypenavne:** ".jpg", ".jpeg", ".png"

#### **Anbefalet størrelse:**

Mindre end 3,000 x 3,000 x 24 bit/pixel Mindre end 3,000 x 2,250 x 32 bit/pixel

#### **CD-R/RW, DVD±R/RW, BD-R/RE format:**

ISO 9660+JOLIET, UDF og UDF Bridge format

**Maks. filer/mapper:** Mindre end 2000 (totalt antal filer og mapper)

#### **Bemærkninger til fotofiler**

- Progressiv og databevarende komprimering af fotobilledfiler understøttes ikke.
- Afhængig af størrelse og antal fotofiler, kan det tage adskillige minutter at læse indholdet af medierne.

### **Reference**

### **Sådan kontrollerer du TV'et med den medfølgende fjernbetjening**

Du kan kontrollere lydniveau, indgangskilde og strømstatus på dit TV med den medfølgende fjernbetjening.

Du kan kontrollere dit TV ved brug af knapperne herunder.

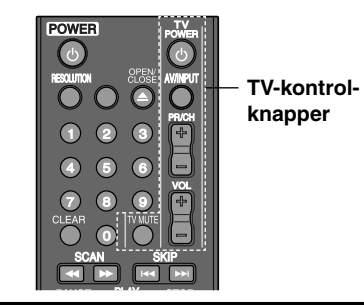

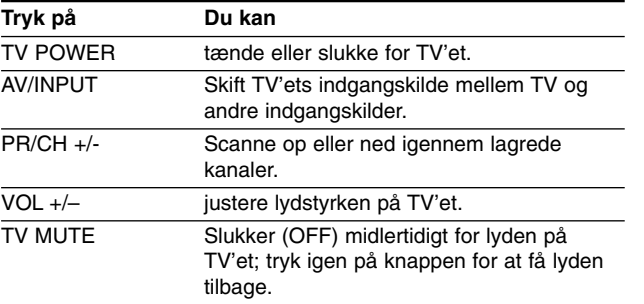

#### Bemærk:

Afhængig af den tilsluttede enhed kan du muligvis ikke kontrollere TV'et ved brug af nogle af knapperne.

#### **Indstilling af fjernbetjening til kontrol af TV**

Du kan betjene dit TV med den medfølgende fjernbetjening. Hvis dit TV er nævnt i skemaet herunder, så skal du indstille den relevante fabrikantkode.

Hold knappen TV POWER (tænd/sluk) nede samtidig med at du indtaster fabrikantens kode til dit TV ved brug af talknapperne (se tabellen herunder).

Giv slip på knappen TV POWER for at afslutte indstillingen.

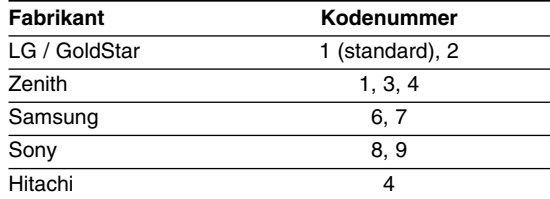

Afhængigt af dit fjernsyn virker nogle eller ingen af tasterne måske ikke på fjernsynet, selv efter du har indtastet den korrekte fabrikantkode. Når du udskifter batterierne i fjernbetjeningen, vil cifferkoden, du har indstillet, måske blive nulstillet til standardindstilling. Indstil den passende cifferkode igen.

#### **Sådan genindstiller du enheden (til standardindstilling)**

**Hvis du observerer nogen som helst af følgende symptomer.**

- Enheden er tilsluttet, men der kan hverken tændes eller slukkes for strømmen.
- •Forreste panels display virker ikke.
- Enheden kører ikke normalt.

**Du kan genindstille enheden på følgende måde:**

- • Tryk knappen POWER ned og hold den nedtrykket i mindst fem sekunder. Dette vil tvinge enheden til at slukkes; tænd igen for enheden.
- •Tag strømkablet ud, vent i mindst fem sekunder og sæt så stikket i igen.

# **Sprogkoder**

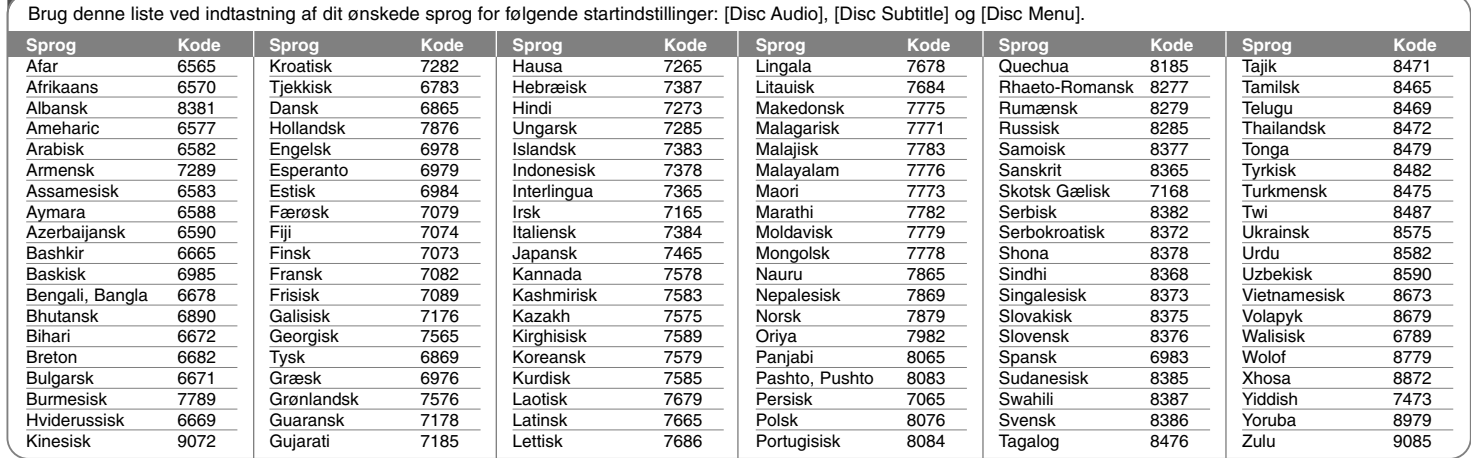

# **Områdekoder**

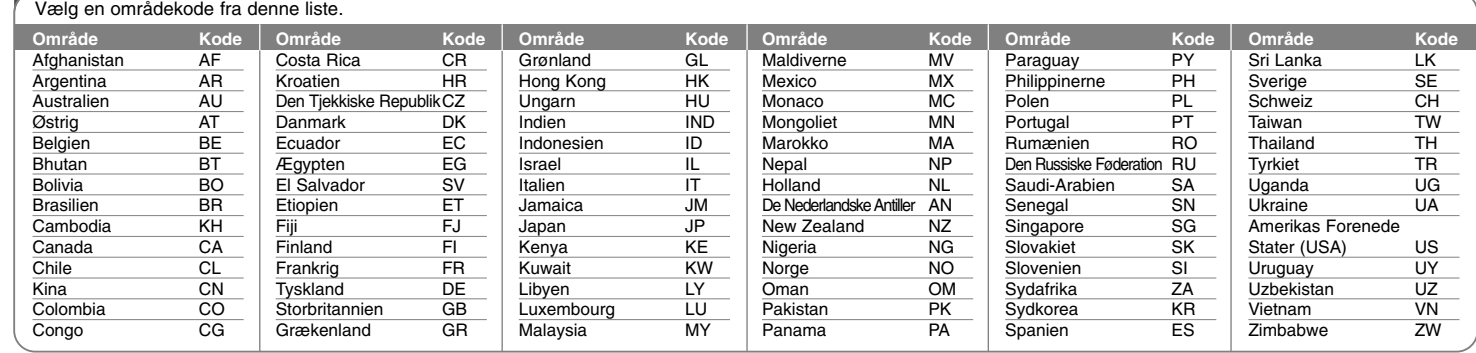

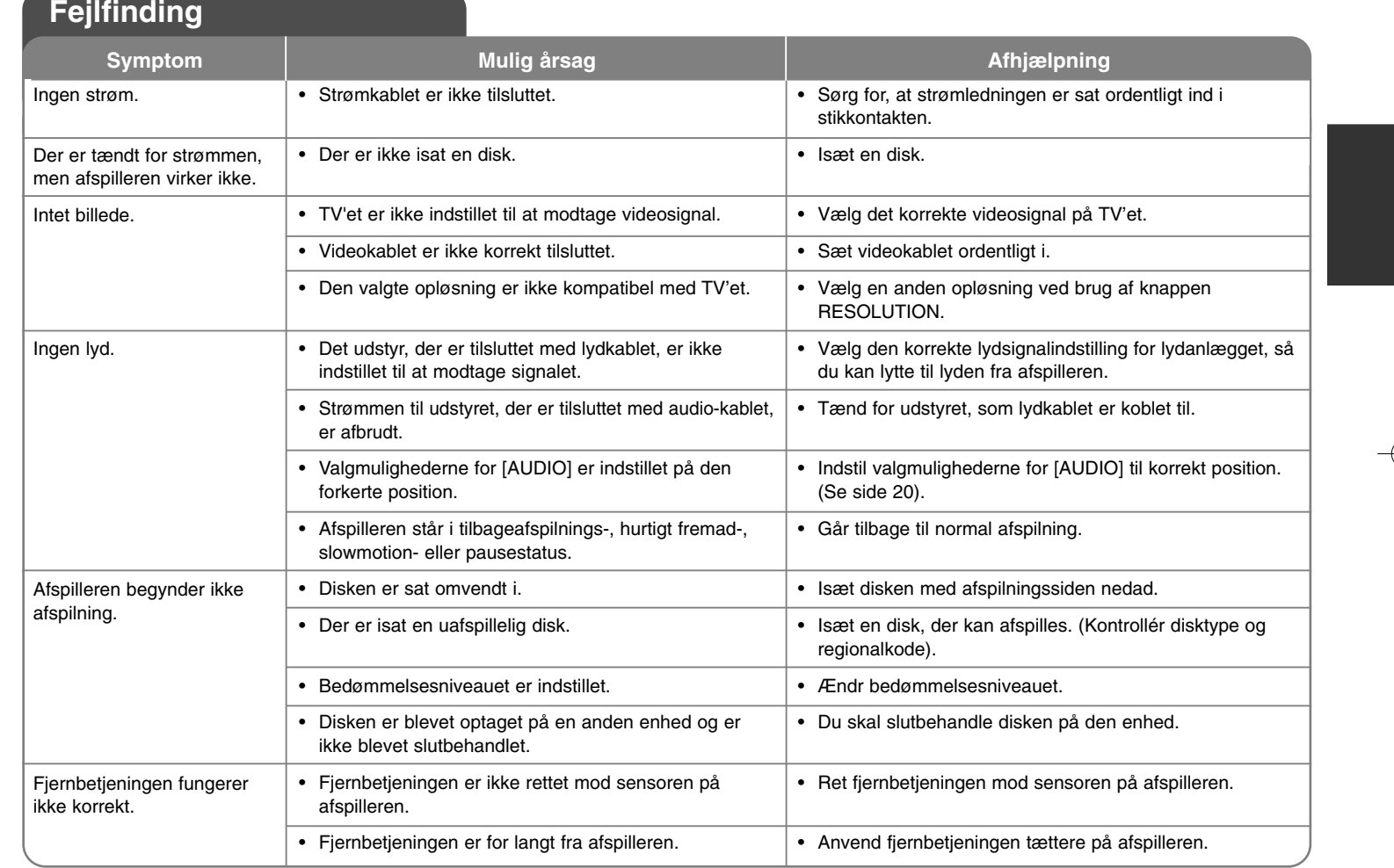

**33**

**DIGITAL OUT (COAXIAL):** 0,5 V (p-p), 75 Ω, RCA jackstik x 1

# **Specifikationer**

#### **Generelt**

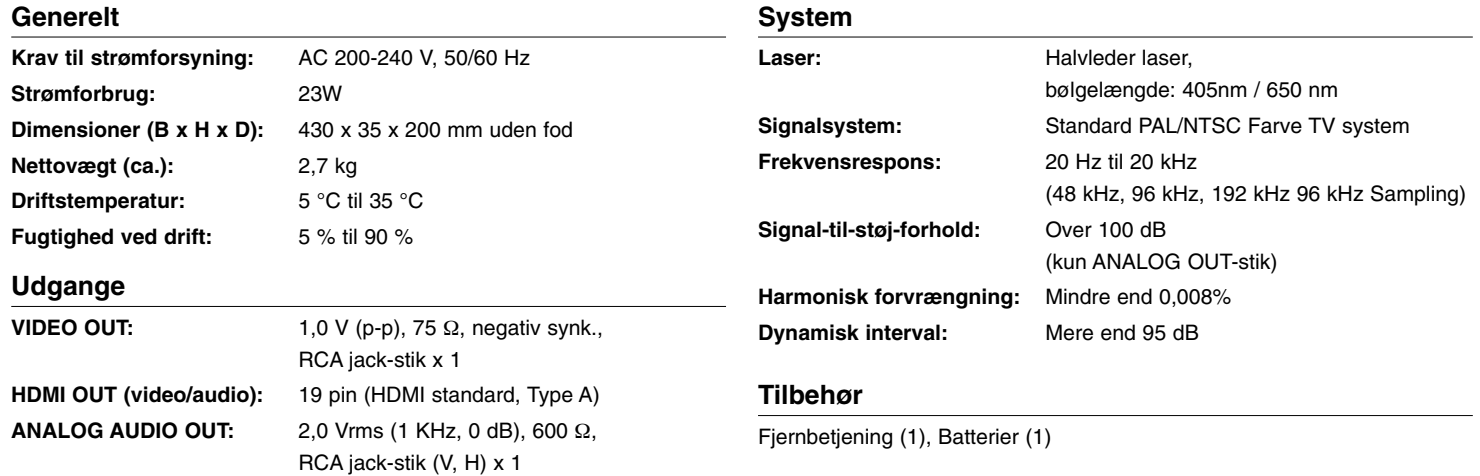

### **Meddelelse om åben kilde software**

Følgende GPL implementerbare og LGPL biblioteker, der er anvendt i dette produkt, er underkastet GPL2.0/LGPL2.1 licensaftaler:

**GPL IMPLEMENTERBARE:** Linux kernel 2.6, bash, busy box, dhcpcd, mtd-utils, net-tools, procps, sysutils, tinylogin

**LGPL BIBLIOTEKER:** uClibc, DirectFB, iconv, cairo, gnutls, libcrypt, libgpgerr, libusb

#### **gSOAP Public License 1.3 LIBRARY:** gsoap

LG Electronics tilbyder at skaffe dig en kildekode på CD-ROM til et gebyr, der dækker udgiften til denne distribution så som udgifter til medier, forsendelse og håndtering. Send en anmodning til LG Electronics på: opensource@lge.com

Dette tilbud gælder i en periode på tre (3) år fra distributionsdatoen på dette produkt fra LG Electronics.

Du kan hente en kopi af GPL, LGPL licenserne på adressen **http://www.gnu.org/licenses/old-licenses/gpl-2.0.html og http://www.gnu.org/licenses/old-licenses/lgpl-2.1.html.** Du kan også hente en kopi af gSOAP public license på **http://www.cs.fsu.edu/~engelen/license.html.** 

Denne software er delvis baseret på arbejde fra Independent JPEG Group copyright © 1991 - 1998, Thomas G. Lane.

Dette produkt inkluderer

- Free type library: copyright © 2003 The Free Type Project (www.freetype.org).
- libpng library : copyright © 2004 Glenn Randers-Pehrson
- Zlib compression library: Copyright © 1995-2002 Jean-loup Gaily og Mark Adler.
- Expat library: copyright © 2006 expat maintainers.
- OpenSSL library :
	- Kryptografisk software skrevet af Eric Young (eay@cryptsoft.com).
	- Software skrevet af Tim Hudson (tjh@cryptsoft.com).
	- Software udviklet af OpenSSL Project til brug i OpenSSL Toolkit. (http://www.openssl.org)
- libcurl library: Copyright © 1996 2008, Daniel Stenberg, daniel@haxx.se
- boost C++ library : © Copyright Beman Dawes 1999-2003
- UPnP SDK: Copyright © 2000-2003 Intel Corporation
- Libnet: © 1998 2004 Mike D. Schiffman mike@infonexus.com
- Libpcap

Dette produkt inkluderer anden åben kilde software.

- Copyright © David L. Mills 1992-2006
- Copyright © 1998-2003 Daniel Veillard.
- Copyright © 1998, 1999 Thai Open Source Software Centre Ltd.
- Copyright © 1990 The Regents of the University of California.
- Copyright © 1998-2005 The OpenSSL Project.
- Copyright © 1991, 1992 Paul Kranenburg <pk@cs.few.eur.nl>
- Copyright © 1993 Branko Lankester <branko@hacktic.nl>
- Copyright © 1993 Ulrich Pegelow <pegelow@moorea.uni-muenster.de>
- Copyright © 1995, 1996 Michael Elizabeth Chastain <mec@duracef.shout.net>
- Copyright © 1993, 1994, 1995, 1996 Rick Sladkey <jrs@world.std.com>
- Copyright © 1999,2000 Wichert Akkerman <wakkerma@debian.org Alle rettigheder forbeholdes.

Tilladelse gives hermed, gratis, til enhver person, der henter en kopi af denne software og forbundne dokumentationsfiler ("Software"), til at håndtere Softwaren uden restriktioner, inklusive uden begrænsning af retten til at bruge, kopiere, ændre, sammenflette, offentliggøre, distribuere, give i under-licens og/eller sælge kopier af Software, og at tillade personer til hvem Softwaren er ydet, at gøre dette, under forbehold af følgende betingelser:

**35** SOFTWAREN ER YDET "SOM DEN FOREFINDES" ("AS IS"), UDEN NOGEN FORM FOR GARANTI, UDTRYKKELIG ELLER STILTIENDE, INKLUSIVE MEN IKKE BEGRÆNSET TIL GARANTIER AF SALGBARHED, EGNETHED TIL ET SPECIELT FORMÅL OG IKKE-OVERTRÆDELSE. I INTET TILFÆLDE SKAL FORFATTERNE ELLER OPHAVSRETTIGHAVERNE HOLDES ANSVARLIGE OVERFOR NOGET SOM HELST KRAV, SKADER ELLER ANDET ANSVAR, HVAD ENTEN DE ER OPSTÅET UNDER KONTRAKT, SKADEVOLDENDE HANDLING ELLER ANDET ANSVAR, OPSTÅET FRA, UD FRA ELLER I FORBINDELSE MED SOFTWAREN ELLER BRUGEN AF ANDEN HÅNDTERING AF SOFTWAREN.

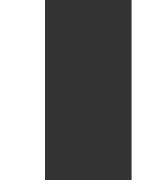

BD350-P.BSWELLK\_DAN 7/13/09 5:30 PM Page 36

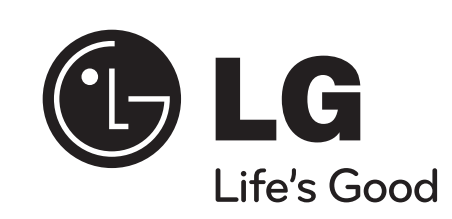